**IO1 – Guía para profesores sobre cómo desarrollar diseños de ejercicios didácticos adecuados para ser impresos en 3D.** 

# **- O1A1-**

# **Transferencia de conocimiento sobre conceptos básicos de Impresión 3D a profesores**

**ERASMUS3D+** Educación Secundaria para y a través de la Impresión 3D.

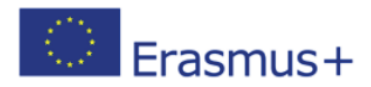

# Project Agreement Number 2017-1-UK01-KA201-036669

*Este trabajo está bajo licencia*

**https://creativecommons.org/licenses/by-nc-nd/3.0/**

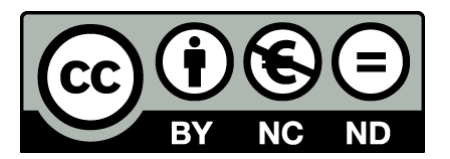

**ORGANIZACIONES PARTICIPANTES**

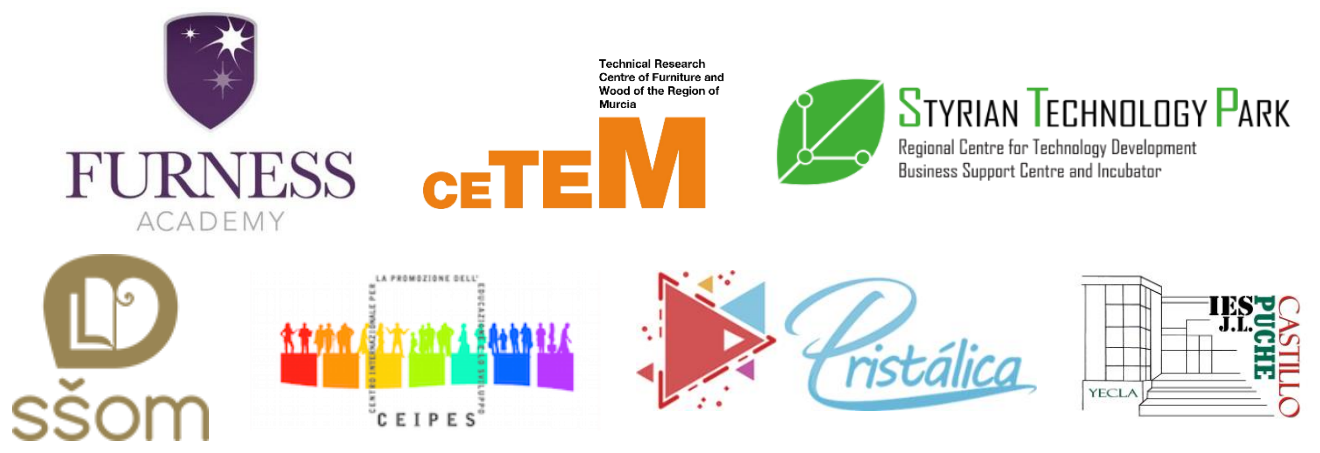

*Descargo de responsabilidad:*

*"El apoyo de la Comisión Europea para la producción de esta publicación no constituye un respaldo de los contenidos que reflejan únicamente las opiniones de los autores, y la Comisión no se hace responsable del uso que pueda hacerse de la información contenida en ella."*

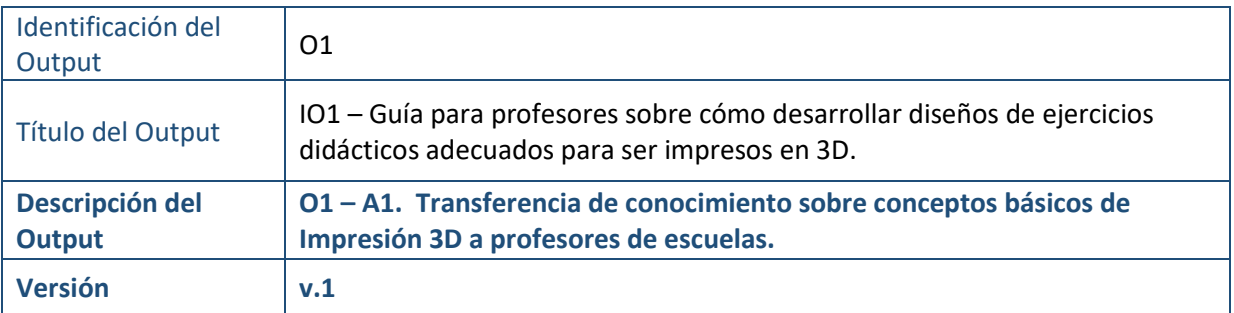

### **INDEX**

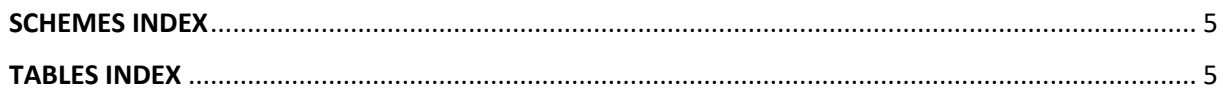

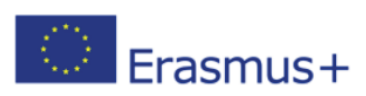

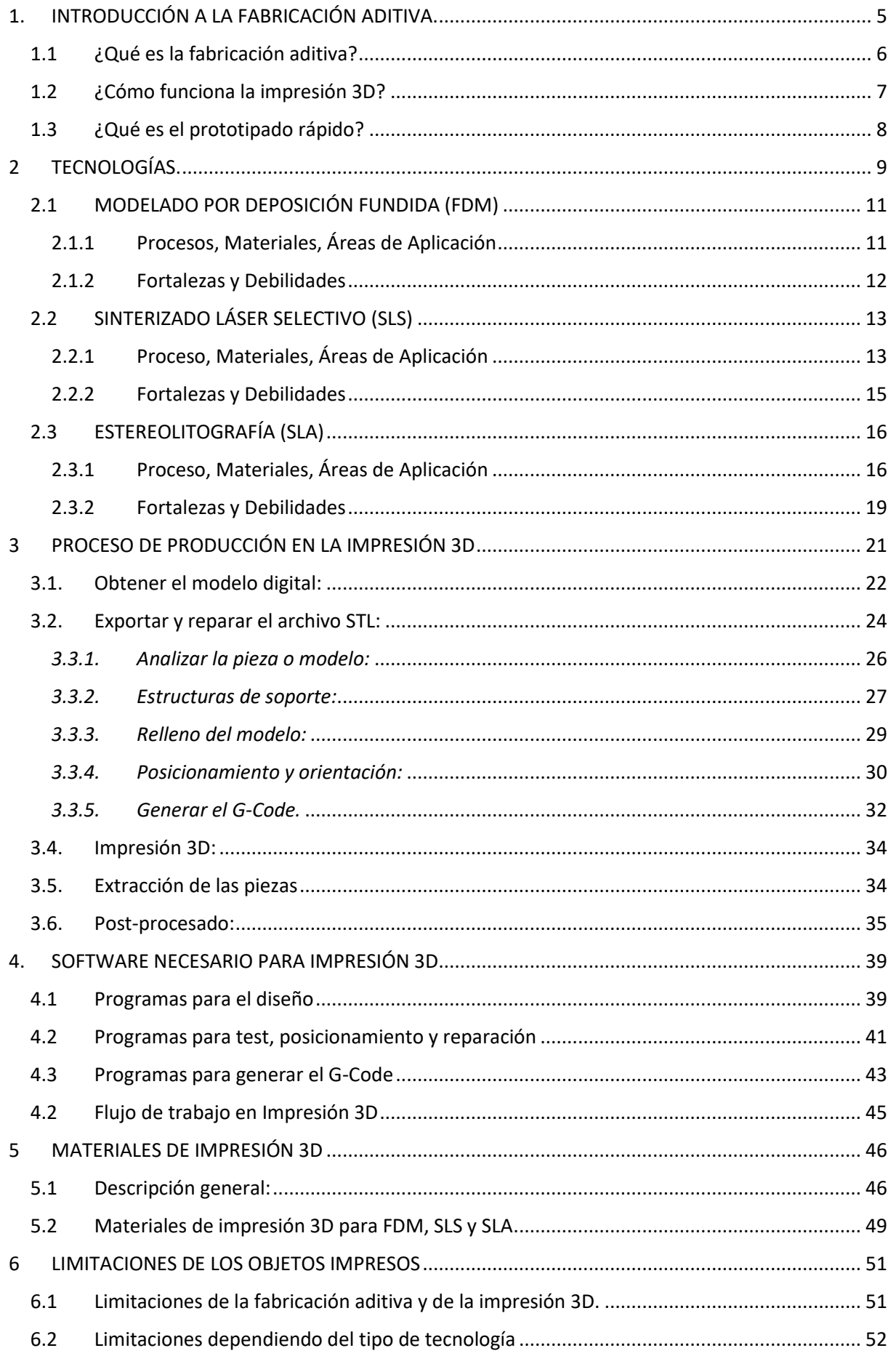

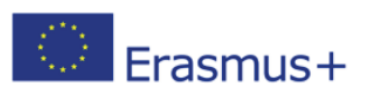

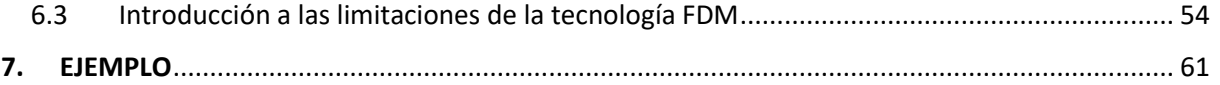

#### **FIGURE INDEX**

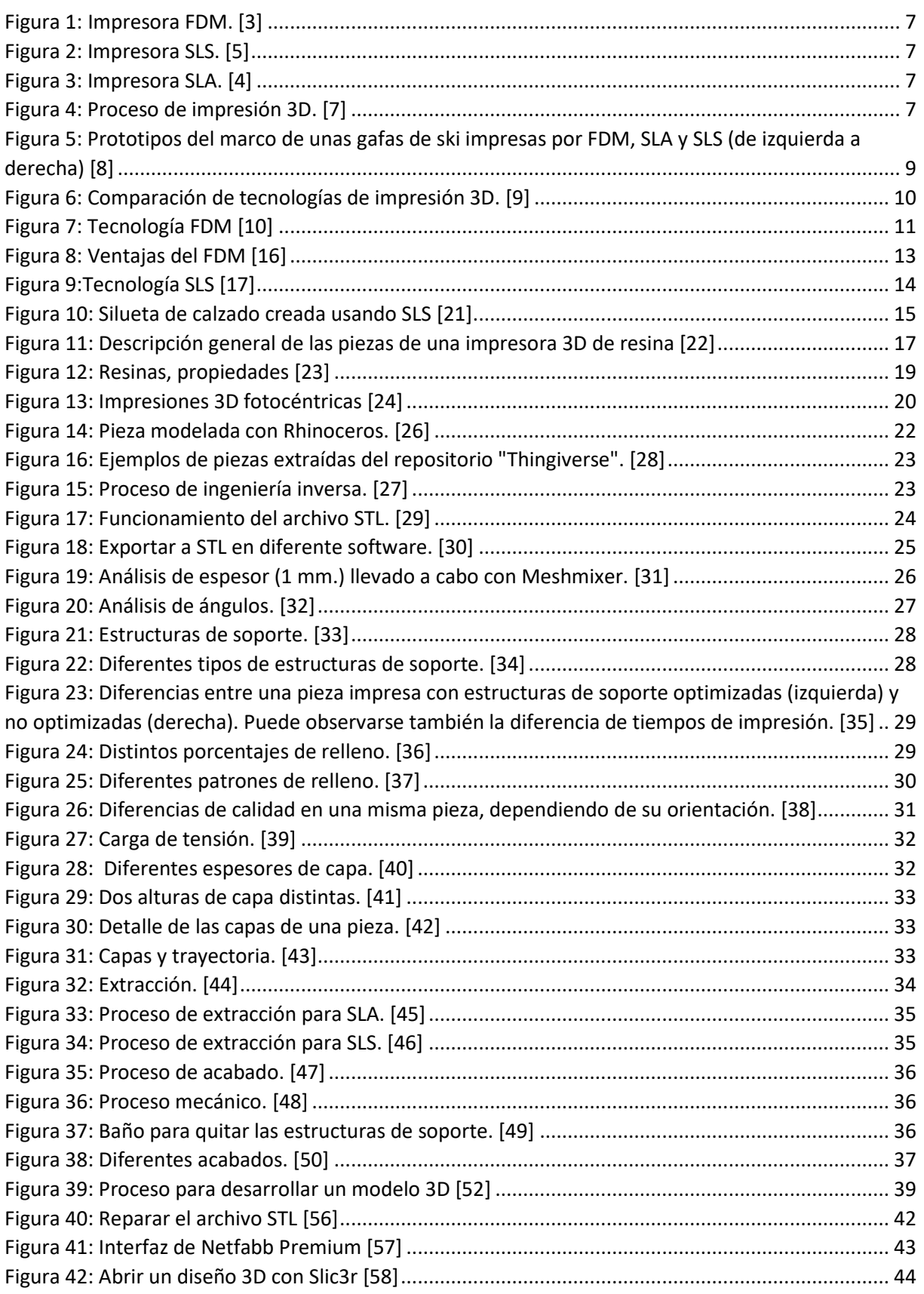

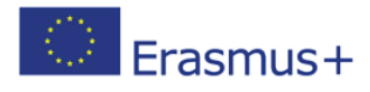

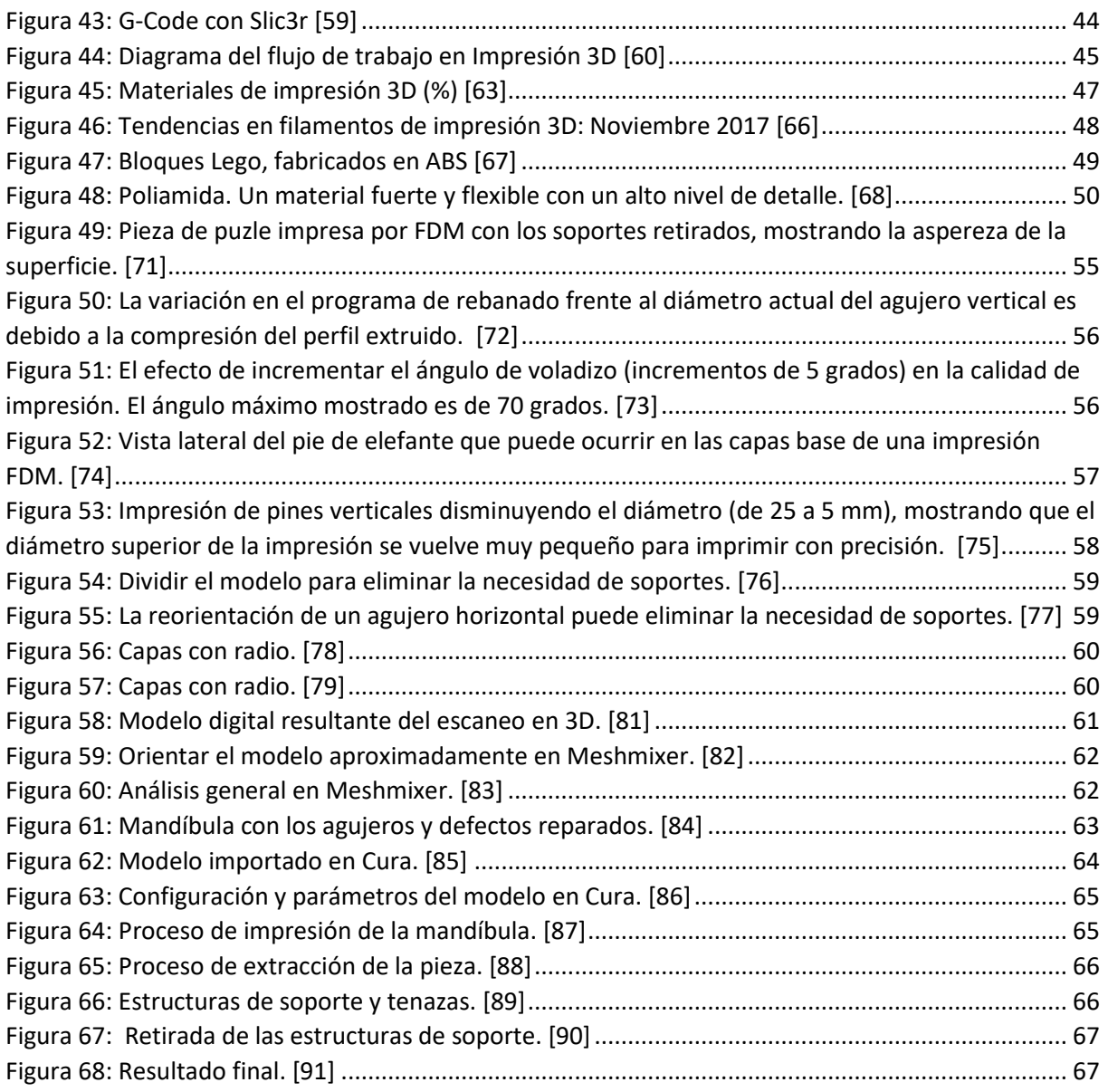

# <span id="page-4-0"></span>**SCHEMES INDEX**

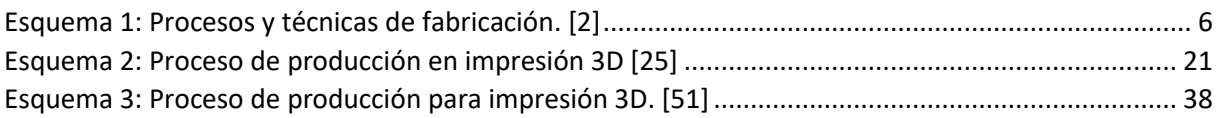

# <span id="page-4-1"></span>**TABLES INDEX**

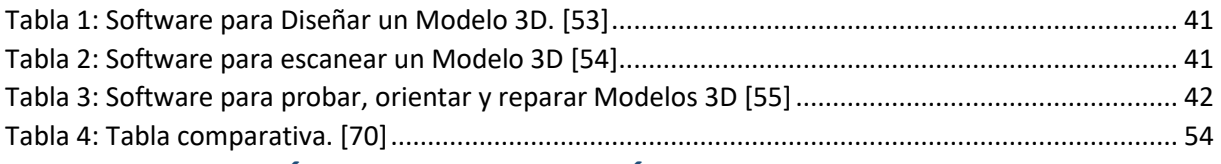

# <span id="page-4-2"></span>**1. INTRODUCCIÓN A LA FABRICACIÓN ADITIVA.**

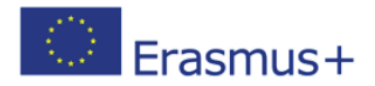

## <span id="page-5-0"></span>1.1 ¿Qué es la fabricación aditiva?

La fabricación aditiva o impresión 3D (como se llama comúnmente) es un proceso que crea objetos físicos a partir de un diseño digital. Hay diferentes tecnologías de impresión 3D y materiales con los que imprimir, pero todas están basadas en el mismo principio: un modelo digital es convertido en un objeto sólido físico tridimensional a base de añadir material capa a capa. [1]

Es importante señalar desde el principio que la Fabricación Aditiva no constituye una única tecnología sino que se trata de un conjunto de procesos de fabricación, muy diferentes entre sí, que comparten en común tres características:

1. Son procesos de fabricación por adición de material para construir objetos sólidos tridimensionales.

2. El objeto se construye superponiendo sucesivas capas de material.

3. El objeto se hace a partir de un modelo 3D digital.

Son llamados procesos de Fabricación ADITIVA para diferenciarlos de los procesos convencionales. Junto con estos, son parte de todo el conjunto de procesos disponibles en la

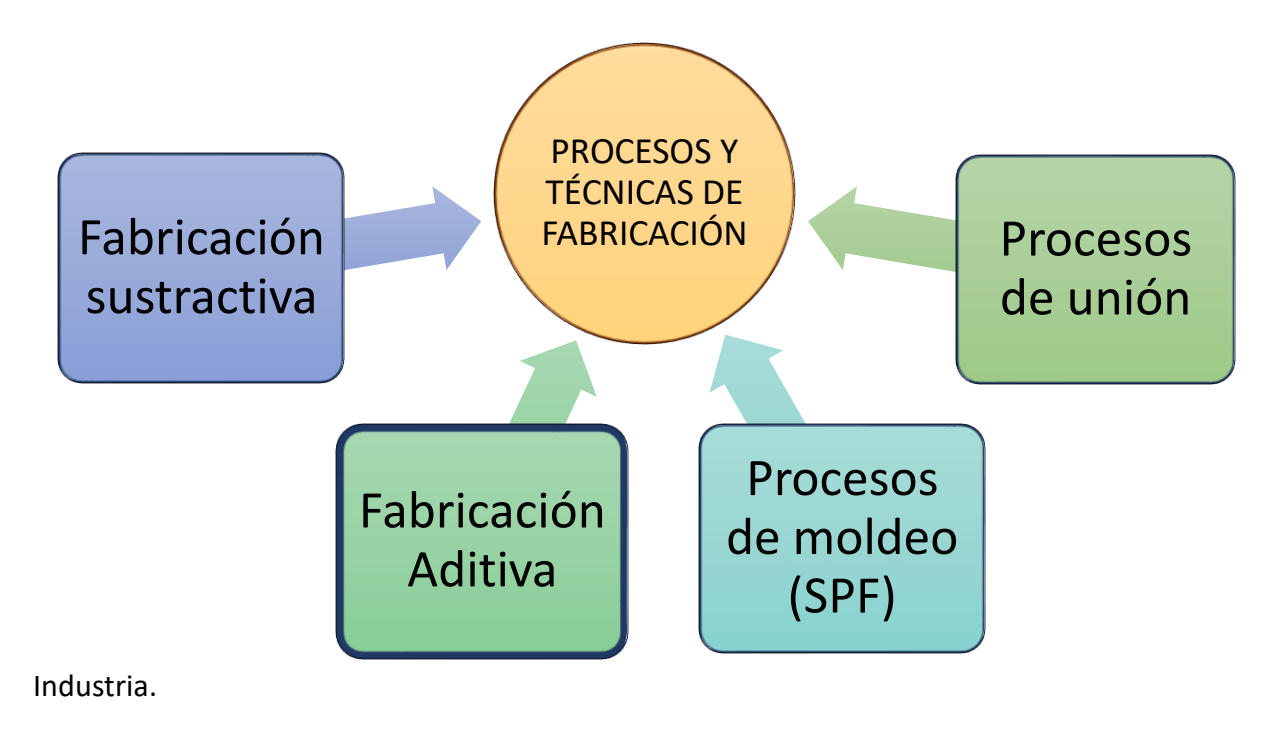

*Esquema 1: Procesos y técnicas de fabricación. [2]*

Algunas de las tecnologías de fabricación aditiva más usadas que mejor encajan en el área educacional serán descritas en los siguientes puntos de esta guía. Estas tecnologías son:

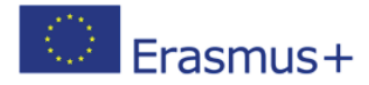

Modelado por Deposición Fundida (FDM), Estereolitografía (SLA) y Sinterizado Láser Selectivo (SLS).

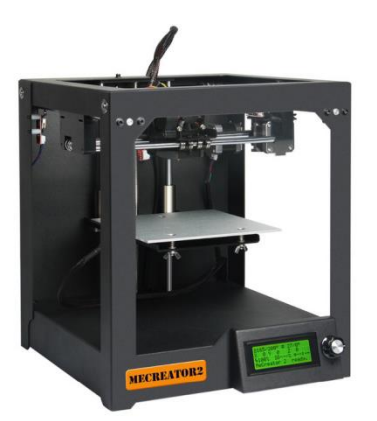

*Figura 1: Impresora FDM. [3]*

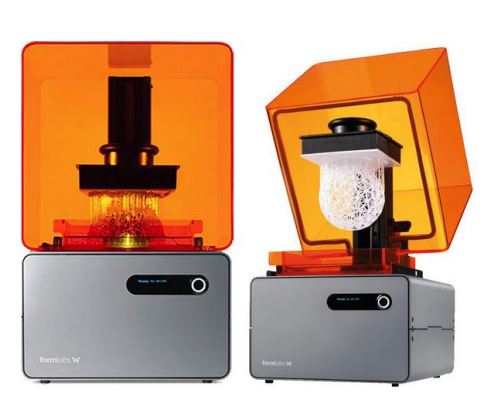

*Figura 3: Impresora SLA. [4]*

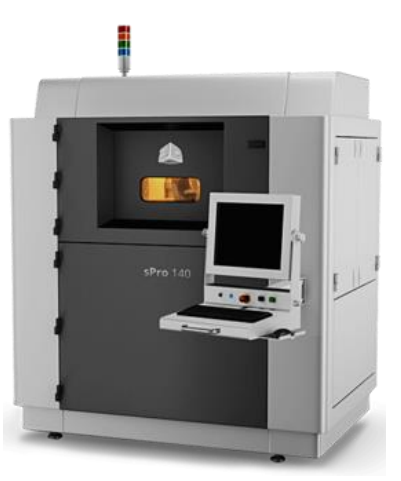

*Figura 2: Impresora SLS. [5]*

### <span id="page-6-0"></span>1.2 ¿Cómo funciona la impresión 3D?

Todo empieza por crear u obtener un diseño virtual del objeto que quiere crearse. Este diseño virtual puede hacerse en un archivo CAD (diseño asistido por ordenador) usando un programa de modelado 3D (para la creación de un objeto totalmente nuevo) o usando un escáner 3D (para copiar un objeto existente). Un escáner 3D hace una copia 3D digital de un objeto. También hay muchos repositorios de archivos online donde pueden descargarse archivos 3D ya existentes que pueden ayudar a empezar.

El proceso de impresión 3D convierte en un objeto en muchas y pequeñas rebanadas, y luego las construye de abajo hacia arriba, rebanada a rebanada. Las capas se acumulan entonces para formar el objeto sólido.[6]

El proceso entero está explicado en el punto 3 de esta guía.

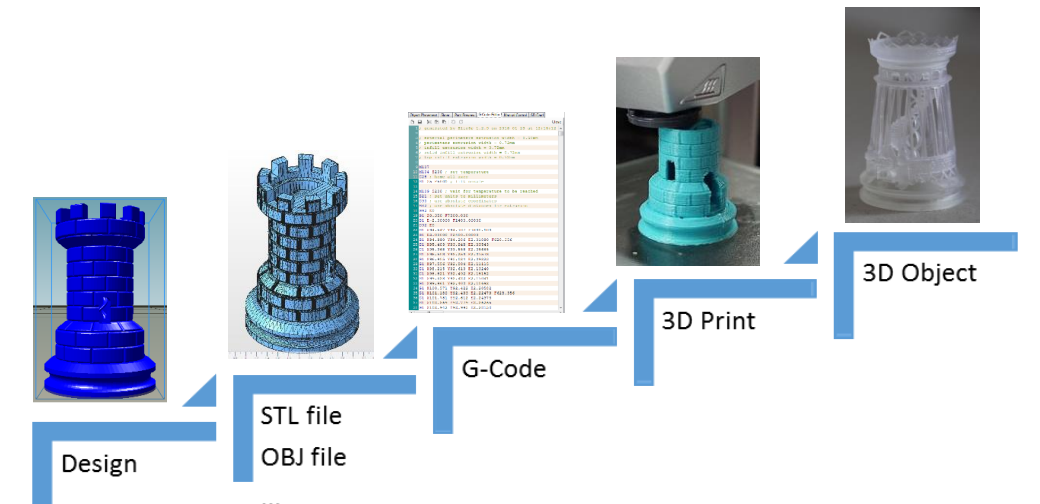

*Figura 4: Proceso de impresión 3D. [7]*

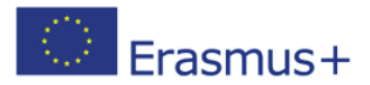

Algunas de las ventajas de la Fabricación Aditiva en comparación con procesos convencionales son:

- Menos pasos entre el modelo CAD y la producción de la pieza.
- Se necesita poca mano de obra debido al alto nivel de automatización.
- Mayor número de formas geométricas pueden fabricarse, permitiendo por ejemplo la producción de piezas con topología optimizada, con canales internos, etc.
- Fabricación de alta velocidad para piezas pequeñas y complejas.
- Generalmente menos desperdicio de material
- Posibilidad de reconstruir secciones dañadas de objetos existentes, dependiendo del material de la pieza.
- No son necesarias herramientas especiales.

### <span id="page-7-0"></span>1.3 ¿Qué es el prototipado rápido?

El prototipado rápido es un proceso automatizado que rápidamente construye prototipos físicos a partir de archivos CAD 3D compuestos por superficies o modelos sólidos. Cualquier proceso de fabricación puede ser clasificado como sustractivo, de moldeo o aditivo. Todo proceso de fabricación encaja completamente en una de estas categorías, o es un proceso híbrido que en caja en más de una. En el campo de la fabricación, la productividad se consigue guiando a un producto desde el concepto hasta el mercado de manera rápida y económica. Las tecnologías de prototipado rápido ayudan a este proceso.[8]

Es importante no confundir el prototipado rápido de la impresión 3D o de la fabricación aditiva, porque estos conceptos son usados de manera indistinta y mal muchas veces. Puede decirse que la fabricación aditiva es una de las tecnologías con las que pueden producirse un producto prototipado rápido.

Es conveniente subrayar que cada tecnología y cada proceso tiene un punto de partida en común: diseño asistido por ordenador (CAD).

A continuación, algunas de las técnicas de Prototipado Rápido más comunes:

- Escáner 3D / Ingeniería Inversa.
- **Fabricación Aditiva.**
- Mecanizado CNC.
- Moldes para colada al vacío.
- Moldes prototipo.
- Molde de arena para fundición.
- Fundición de precisión.

El propósito del prototipado rápido es el de probar varios diseños de características, ideas, conceptos, funcionalidad y desempeño.

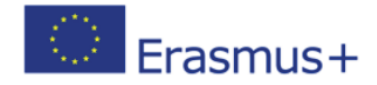

# <span id="page-8-0"></span>**2 TECNOLOGÍAS.**

Para identificar las tecnologías de impresión 3D más adecuadas para propósitos educacionales, la siguiente tabla ha sido desarrollada. Se presenta una comparación entre un total de 7 tecnologías, que son las más usadas actualmente, de acuerdo con las últimas tendencias. El análisis se ha basado en 12 parámetros, que son considerados los mejores para tener una vista completa de lo que la impresión 3D ofrece.

Se ha prestado especial atención a las fortalezas y debilidades para cada tecnología ya que son indicadores importantes en la identificación.

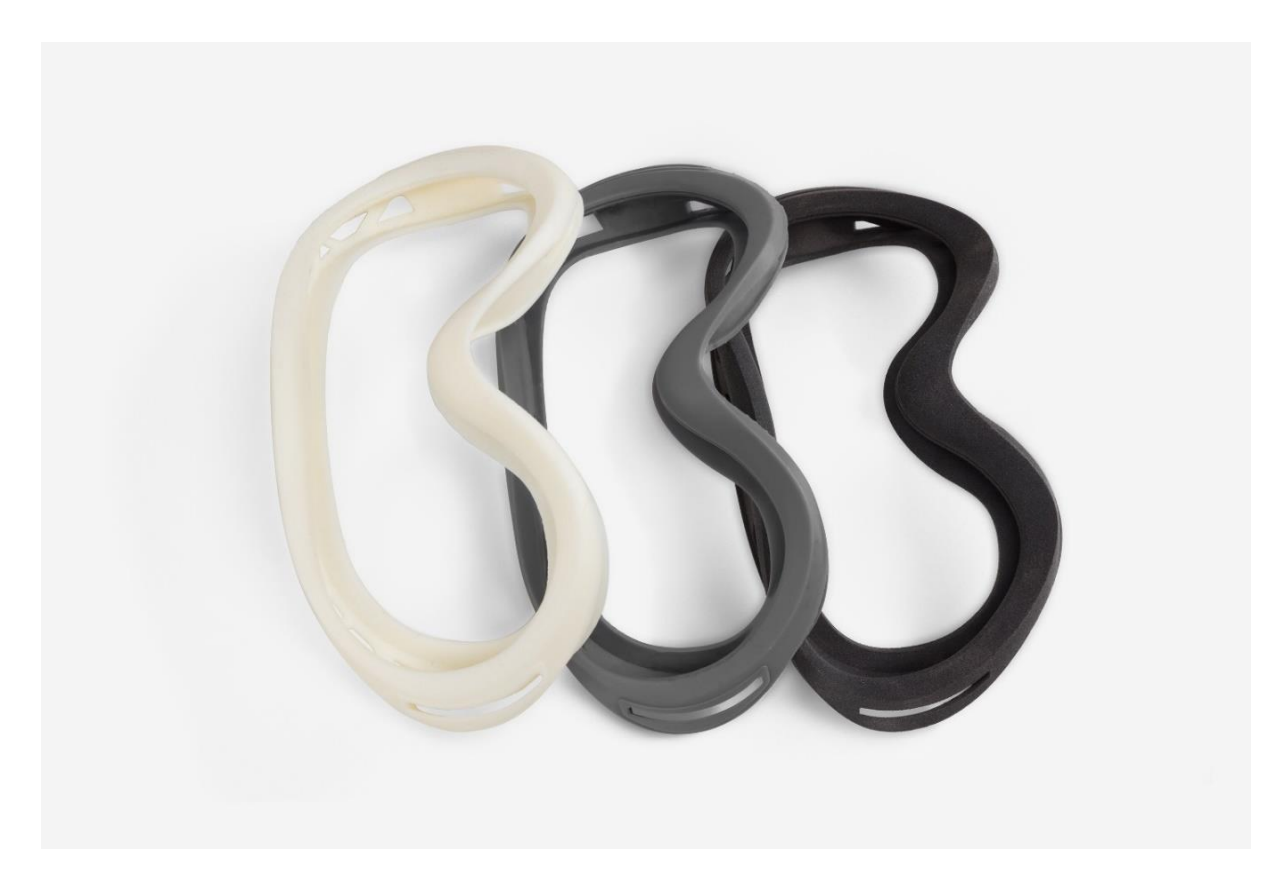

*Figura 5: Prototipos del marco de unas gafas de ski impresas por FDM, SLA y SLS (de izquierda a derecha) [8]*

A través del estudio llevado a cabo en el informe del IO1/A3: Identificación de las tecnologías de impresión 3D más adecuadas para educación, el consorcio identificó las tres tecnologías de impresión descritas aquí debajo como las más recomendadas para usarlas en el campo educacional.

Aquí, además del Proceso, Materiales y Áreas de Aplicación, las Fortalezas y Debilidades también se describen para cada uno de ellas.

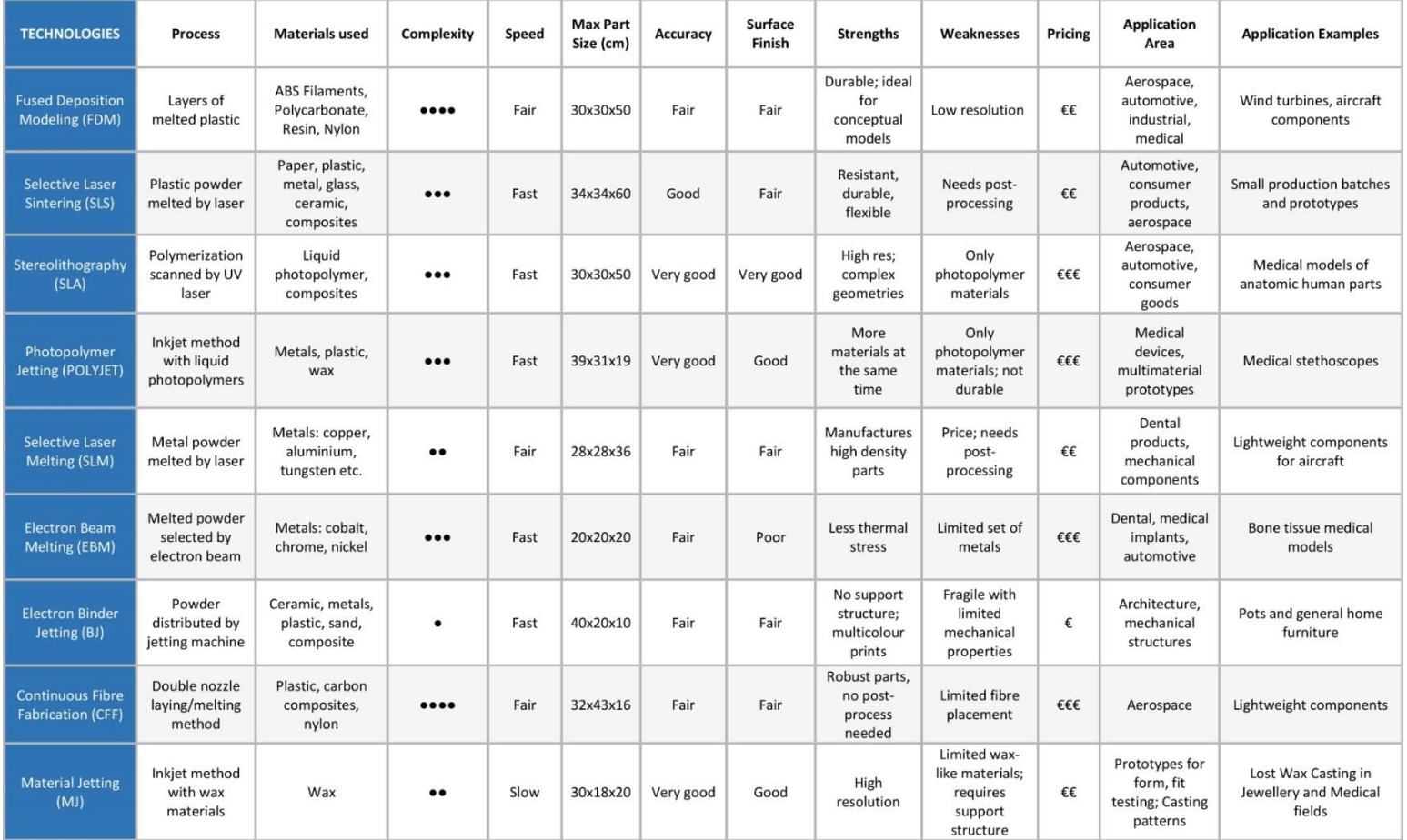

LEGEND:

<span id="page-9-0"></span> $\bullet$  = Simple;  $\epsilon$  = Cheap;  $\epsilon \epsilon$  = Fair;  $\bullet \bullet = \text{Fair}$ ;  $\bullet \bullet \bullet = Complex;$  $\pmb{\epsilon}\pmb{\epsilon}\pmb{\epsilon}$  = Expensive; •••• = Very complex.  $\mathsf{E}\mathsf{E}\mathsf{E}\mathsf{E} = \mathsf{V}$ ery expensive.

*Figura 6: Comparación de tecnologías de impresión 3D. [9]*

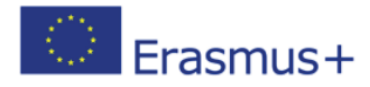

### <span id="page-10-0"></span>**2.1 MODELADO POR DEPOSICIÓN FUNDIDA (FDM)**

### <span id="page-10-1"></span>2.1.1 Procesos, Materiales, Áreas de Aplicación

Las impresoras caseras trabajan normalmente con filamento de plástico. La tecnología detrás de esto, llamada normalmente Modelado por Deposición Fundida (FDM), es una tecnología de impresión 3D que trabaja extruyendo un polímero termoplásticos a través de una boquilla caliente, que se va depositando en una plataforma de construcción. El FDM también es considerado como una forma de fabricación aditiva, que es al mismo tiempo un "proceso de unión de materiales para crear objetos a partir de los datos de un modelo 3D, normalmente capa sobre capa".

Crear un objeto impreso en 3D por FDM requiere, en primer lugar, trabajar con un fichero STL (formato estereolitografía) que matemáticamente rebana y orienta el modelo para el siguiente proceso de construcción. A veces, el software es capaz de generar estructuras de soporte para el objeto automáticamente. En general, la máquina requiere materiales para el objeto y para los soportes. [10].

El proceso involucra un filamento de plástico que es alimentado por un carrete a la boquilla, donde el material es fundido y licuado y se "dibuja" en la plataforma. Tan pronto como toca la superficie de impresión, el filamento se endurece mientras se deposita gradualmente, siguiendo una cierta estructura, para crear finalmente la impresión 3D. Cuando una capa es dibujada, la plataforma desciende la altura de una capa para que la impresora sea capaz de empezar a trabajar en la siguiente capa.

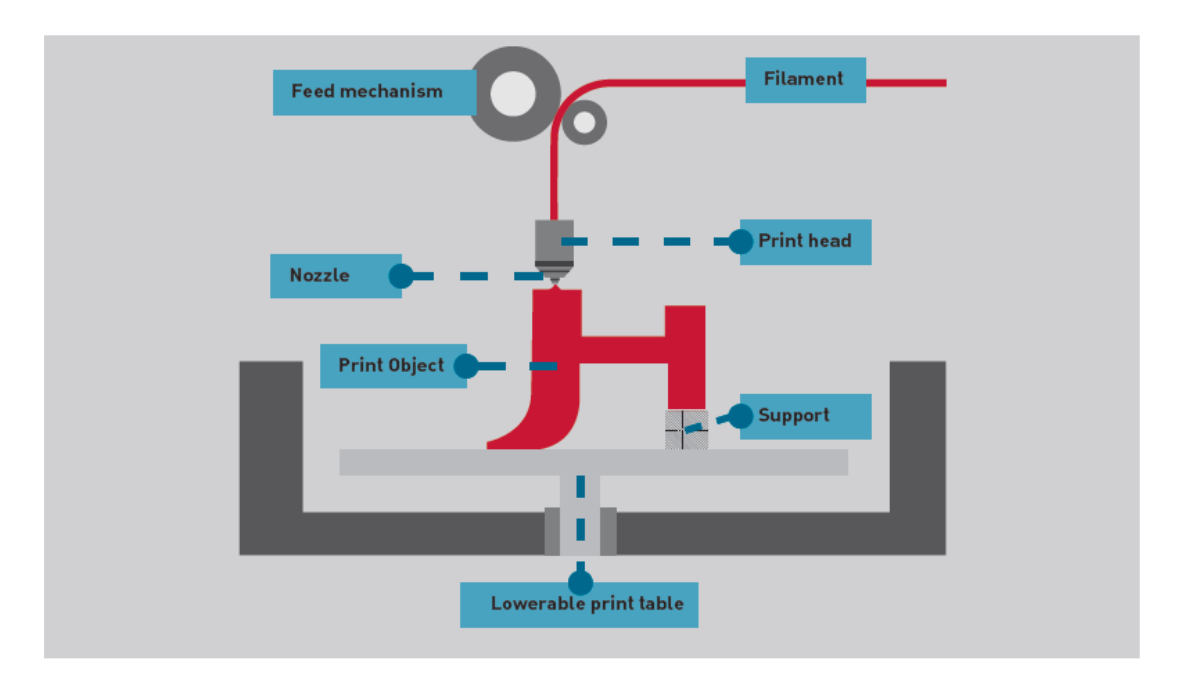

*Figura 7: Tecnología FDM [10]*

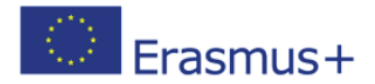

Hay muchos materiales diferentes que pueden ser usados para FDM. En primer lugar, están divididos entre las categorías industrial y consumidor. Los más comunes son el ABS (Acrilonitrilo Butadieno Estireno), el PLA (Ácido Poliláctico) y el Nylon (Poliamida), pero otras variedades más exóticas de materiales pueden usarse también, como una mezcla de plástico y madera o carbón. [11].

Debido a que esta tecnología presenta algunos pros muy buenos, el FDM es con frecuencia usada en el área de prototipos no funcionales para producir piezas conceptuales, modelos funcionales, prototipos en general, fabricación de utillaje y piezas finales. Más específicamente, el FDM puede ser usado para la producción a bajo volumen y prototipos destinados a pruebas de forma, ajuste y funcionalidad.

Al mismo tiempo, es comúnmente usada en el sector aeroespacial, por ejemplo, para producir turbinas de viento. Los modelos anatómicos para uso médico también son adecuados para ser producidos con esta tecnología. Finalmente, el FDM está permitiendo lentamente el prototipado rápido de micro dispositivos biomédicos, el tipo de dispositivos que son usados a diario en hospitales, por ejemplo, por lo tanto es fundamental, ya que se considera barato, pero al mismo tiempo muy seguro. [12].

Desde 2004, la tecnología FDM está siendo usada en un sector particular para producir andamiajes que soporten cargas, lo que, según un estudio, "tiene el potencial de reparar defectos osteocondrales" [13]

### <span id="page-11-0"></span>2.1.2 Fortalezas y Debilidades

Cuando se trata de tecnologías de impresión 3D, una de las primeras preocupaciones es la relacionada con su coste. Mientras que por lo general es el uso a largo plazo de los materiales lo que puede convertirse en un gasto serio, aquellos que desean adentrarse con el Modelado por Deposición Fundida tienen una ventaja desde el principio; de hecho, las máquinas de FDM se encuentran entre las más baratas y las más asequibles, especialmente para aquellos que desean utilizarla en un entorno doméstico. Hoy en día, muchas marcas vienen pre-ensambladas como Maker Bot y Ultimaker, dos de las impresoras 3D más populares, o pueden ser ensambladas usando kits DIY ("Do It Yourself" o hazlo tú mismo).

Siempre en un modo positivo, el FDM se considera una tecnología muy limpia, generalmente fácil de usar y amigable para la oficina. Esta tecnología puede también producir geometrías y cavidades complejas que de otro modo serían bastante problemáticas. [14].

En cuanto a la precisión, las impresiones 3D no alcanzan el mismo nivel de precisión y calidad que otros ítems que se han producido mediante el uso de la Estereolitografía. Dicho esto, el resultado se considera bastante cualitativo, según el sector donde la tecnología se aplique. La resolución depende principalmente del tamaño de la boquilla que se use. La precisión de la máquina es dependiente de los movimientos del extrusor en los ejes X e Y, pero hay otros factores que deben considerarse. Por ejemplo, la fuerza de unión entre las capas es más baja que en Estereolitografía. Consecuentemente, el peso de las capas puede

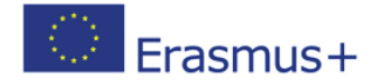

comprimir capas inferiores, lo que puede influir e incluso comprometer la calidad de la impresión 3D.

Al contrario que en SLA, el FDM presenta también una mayor complejidad. Hay que tener en cuenta el peso y el tamaño, pero también las limitaciones. Es muy importante asegurarse de que una impresión puede satisfacer las expectaciones que pueden verse en la pantalla cuando se modela por primera vez. Las limitaciones en este caso dependen de varios factores, pero principalmente del material elegido, a través del cual es posible comprender cómo de grande pude imprimirse un objeto por FDM. [15].

Otro aspecto negativo del FDM es que presenta un proceso generalmente más lento comparado con la Estereolitografía y el Sinterizado Láser Selectivo, lo cual se analizará a continuación. Además, el acabado superficial se considera bueno, pero no al mismo nivel que las otras dos tecnologías. De hecho, cuando se imprime por FDM, hay que tener en cuenta que habrá probabilidades de que la impresión requerirá post-proceso y acabado.

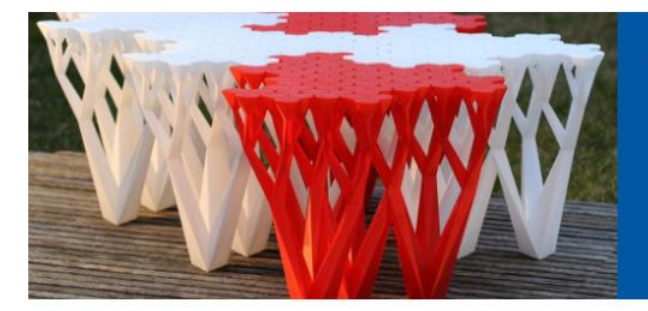

### **Choose FDM When You Need...**

- > High accuracy
- > Functional parts
- Durable parts with high stability
- Production-grade materials
- > Fast lead times

# **Technical Specifications for FDM**

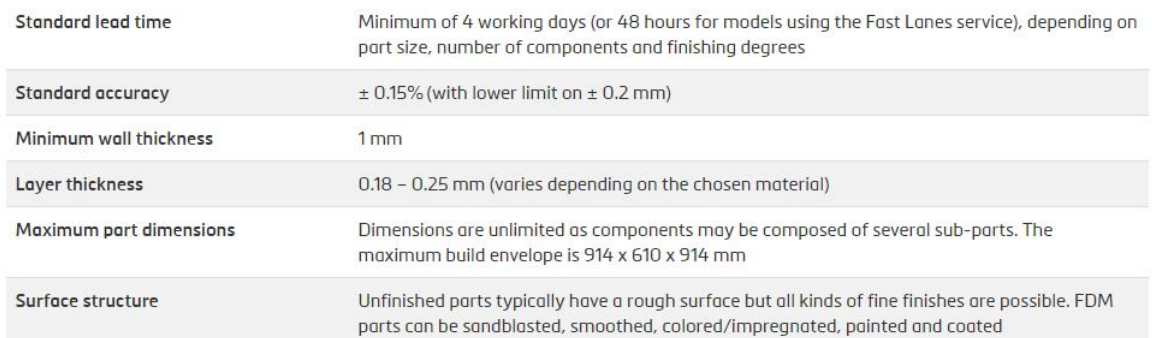

*Figura 8: Ventajas del FDM [16]*

# <span id="page-12-2"></span><span id="page-12-0"></span>**2.2 SINTERIZADO LÁSER SELECTIVO (SLS)**

<span id="page-12-1"></span>2.2.1 Proceso, Materiales, Áreas de Aplicación

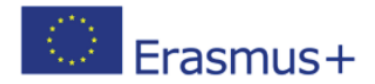

El Sinterizado Láser Selectivo (SLS) es una técnica que usa un láser como fuente de energía para formar objetos 3D sólidos. Esta técnica fue desarrollada por Carl Deckard, un estudiante de la Universidad de Texas, y su profesor Joe Beaman en los ochenta. Más tarde formaron parte de la fundación Desk Top Manufacturing (DTM) Corp., que fue vendida a su mayor competidor, 3D Systems, en 2001. La SLA es en cierto modo muy similar al Sinterizado Láser Selectivo. La principal diferencia entre el SLS y la SLA es que usa material en polvo en la cubeta en lugar de resina líquida.

Al contrario que la Estereolitografía y el Modelado por Deposición Fundida, el Sinterizado Láser Selectivo no requiere del uso de estructuras de soporte, reduciendo por lo tanto la cantidad de materiales que necesita para la impresión. El objeto es, de hecho, impreso mientras está siendo constantemente rodeado por polvo no sinterizado.

El proceso involucra un láser que es usado para sinterizar selectivamente una capa de gránulos, uniendo consecuentemente el material para crear una forma sólida. Al final del proceso, el objeto puede estar muy caliente y necesitará, por tanto, ser dejado enfriar antes de quitarlo de la máquina.

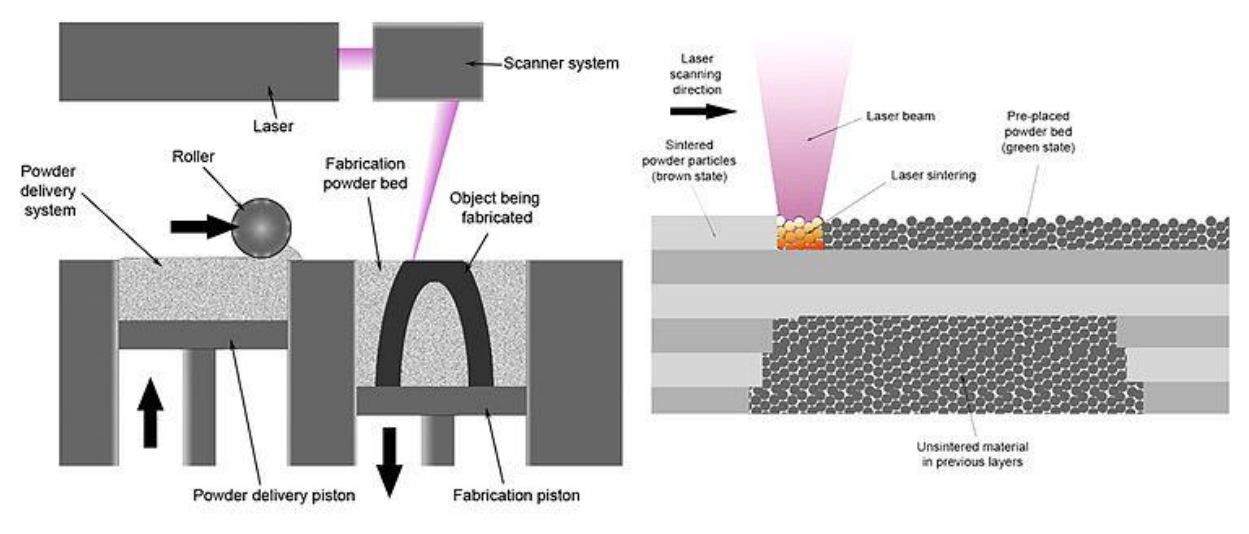

*Figura 9:Tecnología SLS [17]*

<span id="page-13-0"></span>El uso de la tecnología SLS hace que sea posible involucrar una variedad de materiales que varían desde el nylon, el cristal y la cerámica, al aluminio, plata e incluso acero. Sin embargo, algunos de ellos, como los cerámicos, no se sinterizan por láser. Un pegamento, en este caso, es usado para pegar las piezas juntas y esto se conoce normalmente como impresión 3D basada en polvo y aglutinante.

El proceso inicial de esta tecnología es bastante similar al Sinterizado Láser: un rodillo coloca una fina capa de polvo en la plataforma. Sin embargo, en lugar de un rayo láser, un cabezal especial de impresión aplica un agente aglutinante en puntos específicos, imprimiendo una fina capa del modelo que es capaz de aglutinar y pegar capas adyacentes. Este proceso es entonces repetido una y otra vez hasta que el modelo es completado.

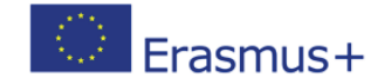

Dado que en este caso el modelo solo "se pega" entre sí, es posible cierto post-proceso. Los pasos exactos de post-procesado dependen fuertemente del material: los modelos multicolor se bañan en superpegamento, las impresiones cerámicas se ponen en horno de secado y son quemadas algunas veces, los objetos de alta precisión en acero y acero inoxidable se colocan en un horno para fusión. Los modelos de acero se infiltran adicionalmente con bronce para darle fuerza extra [18].

Las áreas de aplicación de la tecnología SLS varían desde el sector de la automoción al sector de los bienes de consumo. Específicamente, pueden ser usadas en el caso de desarrollo de productos y prototipado rápido en un amplio rango de industrias comerciales, así como para la fabricación limitada de piezas de uso final. En la industria aeroespacial, por ejemplo, el SLS está relacionado con la fabricación de prototipos para componentes de aviones. Esto representa una gran ventaja para las empresas porque los aviones son fabricados en pequeñas cantidades debido a que las compañías aéreas, por ejemplo, los usan por mucho tiempo. Debido a esto, no es rentable para las empresas de producción fabricar moldes físicos para piezas de aviones. De hecho, estos moldes serían demasiado caros de fabricar y tendrían que ser entonces guardados por largos períodos de tiempo sin que se estropearan o corroyeran. [19]. Así pues, el SLS es perfecto para pequeños lotes de producción.

Es incluso más interesante el hecho de que el SLS se ha introducido lentamente en el sector de los bienes de consumo, específicamente en la producción de calzado. Según los productores, el uso del nylon sinterizado por SLS puede producir un calzado no solo con un peso reducido, sino también personalizado, siendo capaz de adaptar el calzado a las necesidades y requerimientos del consumidor. [20].

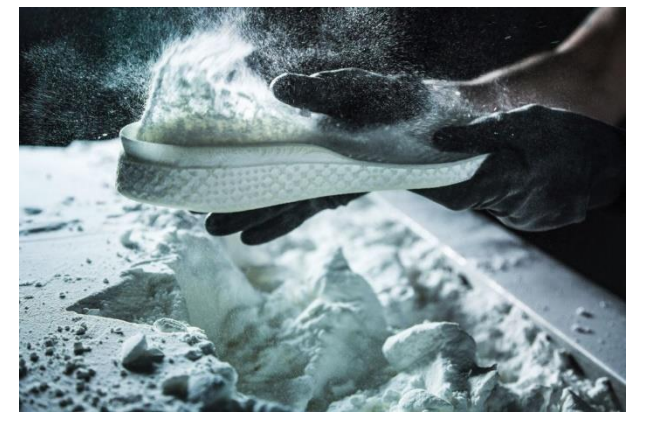

El éxito con el titanio podría ser un ejemplo de las enormes oportunidades con las industrias

*Figura 10: Silueta de calzado creada usando SLS [21]*

militar, aeroespacial, médica y otras que buscan utilizar la ligereza del titanio, su fuerza y su resistencia a la corrosión. Gran parte de la actividad pionera en impresión 3D ha utilizado plásticos, y pasar de plásticos a metales de todo tipo es el siguiente paso.

### <span id="page-14-0"></span>2.2.2 Fortalezas y Debilidades

Una de las primeras ventajas que el Sinterizado Láser Selectivo presenta es el hecho de que no utiliza estructuras de soporte, ya que es totalmente auto-soportante. Por lo tanto, esto permite que las piezas se construyan dentro de otras piezas en un proceso llamado anidación. Esto tiene dos resultados; el primero es que reduce los costes de material lo que entonces se usaría para proporcionar estructuras de soporte, muy usadas en FDM. La segunda ventaja en este caso es que el SLS puede lograr una geometría de gran complejidad. Algunos productos son tan complejos que sin esta tecnología sería complicado producirlos.

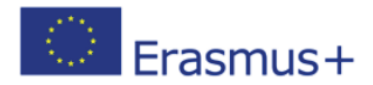

Generalmente, el SLS está considerado la tecnología de impresión 3D como el proceso de fabricación aditiva más rápido para imprimir prototipos y piezas finales funcionales y duraderas. La durabilidad es, además, respaldada por el uso de materiales fuertes como el nylon, que también permite una cierta libertad en la funcionalidad de la impresión 3D final. Además, gracias a sus excelentes propiedades mecánicas, el material usado en SLS es con frecuencia un sustituto de los típicos plásticos de moldeo por inyección.

Al mismo tiempo, el SLS produce piezas que generalmente son calificadas como muy fuertes y rígidas, con buena resistencia química. Piezas complejas con componentes en el interior, como canales, pueden fabricarse sin atrapar el material dentro y sin alterar la superficie por la eliminación de los soportes.

La precisión es otra importante ventaja de la tecnología SLS. Las impresiones 3D finales normalmente presentan una precisión elevada. El proceso es también rápido, comparado con las ya analizadas tecnologías. Al mismo tiempo, la escalabilidad permite utilizar piezas SLS para una sola parte del componente, pero también fácilmente para docenas de piezas de producción. Las piezas pueden ser enviadas entre 1 y 4 días, lo que es una gran ventaja para las empresas deben ser rápidas en el mercado.

Sin embargo, las impresiones por SLS normalmente presentan una cierta porosidad superficial, por lo que definitivamente, al igual que en el Modelado por Deposición Fundida, se necesitará un post-proceso..

# <span id="page-15-0"></span>**2.3 ESTEREOLITOGRAFÍA (SLA)**

### <span id="page-15-1"></span>2.3.1 Proceso, Materiales, Áreas de Aplicación

La estereolitografía (SLA) es un proceso basado en la luz que construye capas de un modelo con un polímero líquido, endurecido por un rayo láser. Es la tecnología más antigua en la historia de la impresión 3D, pero hoy en día es muy usada todavía.

El proceso involucra el uso de una máquina de impresión llamada "aparato de estereolitografía", que convierte el líquido plástico en objetos sólidos 3D. El láser es dirigido y controlado por dos galvanómetros. Después de cada capa, el tanque de resina se despega para liberar el material endurecido. La plataforma de impresión entonces asciende entre 25 y 200 micras, dependiendo de la altura de capa elegida, para preparase para el proceso de solidificación de la siguiente capa. La pieza aparece construida boca abajo, lo que se llama estereolitografía inversa.

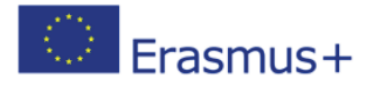

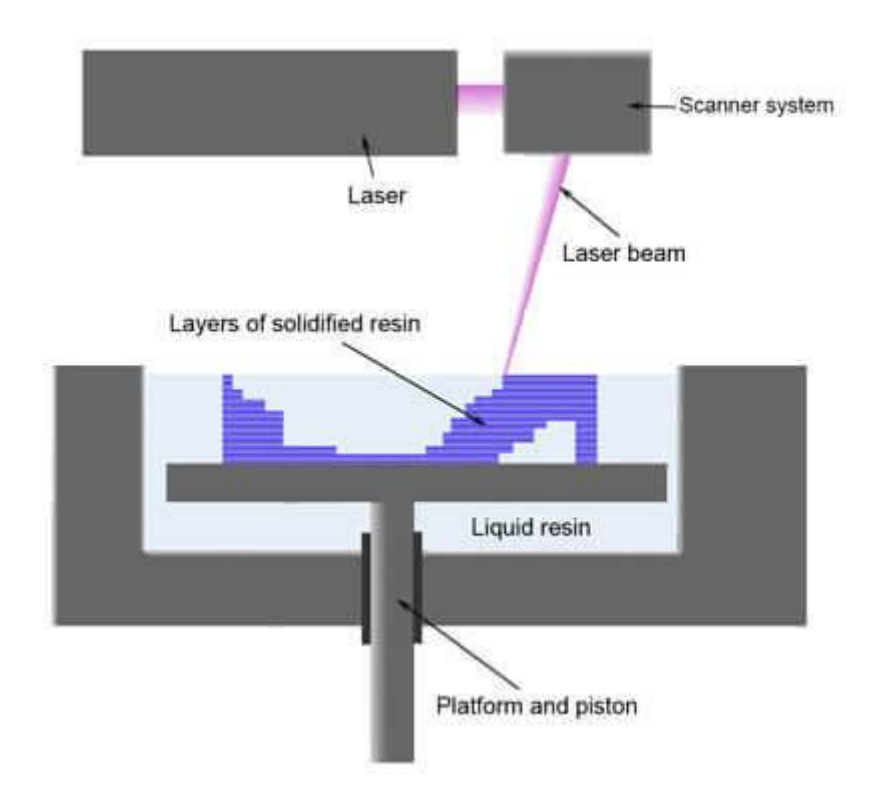

*Figura 11: Descripción general de las piezas de una impresora 3D de resina [22]*

<span id="page-16-0"></span>En lo que se refiere a materiales, la estereolitografía ofrece una variedad de oportunidades que pueden resumirse en tres categorías. Respecto a la primera, puede usarse resina pintable. En este caso, el proceso se da en un gran tanque, y empieza cuando una capa del polímero líquido es distribuida sobre una plataforma. Un láser controlado por ordenador dibuja la primera capa en la superficie del polímero líquido, que se endurece. Cuando el modelo baja entonces, la siguiente capa es dibujada directamente encima de la anterior y esto se repite hasta que el modelo está terminado. Cuando está finalizado, se eleva del tanque y el exceso de líquido fluye. Los soportes son retirados manualmente después de que el modelo se saque de la máquina.

La resina transparente y el gris primario son los otros dos tipos de resinas que pueden ser usadas. Desde una simple lente de aumento hasta una guía de onda, un mecanismo transparente o objetos decorativos virtualmente decorados, la resina transparente puede proporcionar resultados increíbles. Al igual que con las resinas translúcidas, si se añaden luces al proyecto impreso con este material, se atraerá seguro la atención de las personas.

Este material puede ser mezclado con pigmentos antes de imprimirse, resultando en una apariencia atractiva de objeto transparente con color. La transparencia varía desde translucidez a transparencia como el agua cristalina. Esta última puede conseguirse en casos especiales y bajo solicitud. La resina transparente tiene una gran calidad superficial. La superficie es suave y el "efecto escalera" de la impresión 3D puede ser reducido lijando. Los

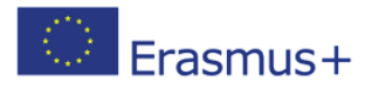

modelos de resina transparente son pintados con un barniz brillante para prevenir la decoloración de la luz ultravioleta.

La superficie natural del modelo de resina transparente es conocida como acabado básico. Los modelos basados en resinas siempre son más suaves que los basados en polvos. La tecnología usada para modelos de resina transparente requieren material extra para el soporte del modelo durante el proceso de impresión, pero estos soportes son eliminados después de que el modelo se cure.

La superficie del modelo impreso en 3D es definida por el material y la tecnología. Con un acabado básico, algunas de las capas seguirán siendo visibles. La opción de dejar la superficie al natural siempre es la más económica. El número de pasos de post-acabado también determina el coste y la calidad del modelo de resina transparente.

El material es transparente, pero no 100% cristalino. Cuando un modelo es sólido con un espesor de más de 2 cm, la pieza impresa presenta un tinte azulado. Para un acabado transparente, el modelo se pinta con barniz sin color. Para acabados transparentes con color, un pigmento se añade al barniz.

La Resina Gris, formalmente conocida como Gris Primario, es en cambio adecuada para modelos visuales con funcionalidad limitada. La superficie del material es muy suave, mucho más suave de hecho que la de cualquier otro material de impresión 3D. El color es Gris "Air Force" y el material parece casi "lujoso" al tacto. El material tiene una resistencia mecánica media. La libertad de diseño está limitada debido a la estructura necesaria para soportar los modelos durante la impresión.

Los modelos hechos en Resina Gris son típicamente usados como modelos de alta calidad para mostrar. Los departamentos de diseño e ingeniería usan los modelos como prototipos visuales o para presentaciones, pero también pueden funcionar bien para personajes y modelos de juguete.

La diferencia entre resina transparente y gris primario está en el resultado que se quiera alcanzar. Por ejemplo, el Gris Primario es excelente cuando se trata de conseguir resistencia al impacto y precisión en los detalles. Al mismo tiempo, la resina pintable permite elegir un color al gusto, pero todavía necesita estructuras de soporte, por lo que su libertad de diseño queda limitada. Esto puede evitarse usando gris primario. Una tabla resumen para los tres tipos de resina está disponible abajo:

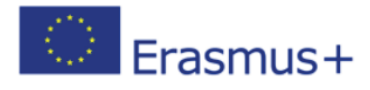

| <b>Name</b>              | <b>Impact</b><br>strength | <b>Stiffness</b> | <b>Humidity</b><br>resistance | <b>Heat</b><br>resistance | <b>Durability</b> | Appearance                                  | <b>Mould</b><br><b>Making</b> | <b>Details</b>   | <b>Description</b>                                                                               | <b>Applications</b>                                                                                                    |
|--------------------------|---------------------------|------------------|-------------------------------|---------------------------|-------------------|---------------------------------------------|-------------------------------|------------------|--------------------------------------------------------------------------------------------------|----------------------------------------------------------------------------------------------------|
| <b>Transparent resin</b> | Good                      | Good             | <b>Excellent</b>              | Sensitive                 | Good              | Optical clear<br>with a light<br>blue tinge | <b>Excellent</b>              | Moderate         | Tough<br><b>Impact resistant</b><br>High elongation at break<br><b>Excellent surface quality</b> | <b>Functional prototypes</b><br>Wind tunnel testing<br><b>Water flow analysis</b><br>High-end finished models<br><b>ABS-like parts</b> |
| <b>Paintable resin</b>   | Good                      | Good             | Good                          | Good                      | Good              | White                                       | <b>Excellent</b>              | Good             | Tough<br>Good surface quality<br>Good thermal properties<br><b>Durable</b>                       | Impellers<br>Duct work and connectors<br><b>Automotive housings</b><br>Dashboard assemblies<br>High-end finished models                |
| <b>Prime Gray</b>        | <b>Excellent</b>          | Good             | Good                          | Good                      | Good              | Gray                                        | Good                          | <b>Excellent</b> | Tough<br>Impact resistant<br>High elongation at break<br><b>Excellent surface quality</b>        | <b>Tough enclosures</b><br>Snap-fit assemblies<br>Replacing CNC machined parts<br><b>High-end finished models</b>                      |

*Figura 12: Resinas, propiedades [23]*

<span id="page-18-1"></span>La estereolitografía puede ser usada en muchos campos. Hoy en día, los campos de la automoción, el aeroespacial, el médico y el de bienes de consumo son los más populares. Puede, de hecho, ser aplicada al campo doméstico: se puede fácilmente crear impresiones 3D empezando por un modelo propio. Al mismo tiempo, esta tecnología permite imprimir modelos anatómicos de partes del cuerpo, lo que puede ser muy útil en clase, por ejemplo, para dar una descripción apropiada de la funcionalidad del cuerpo humano a un grupo de alumnos. Así pues, cambia la manera en que las asignaturas se enseñan y puede ser aplicada en asignaturas técnicas como ciencias, ingeniería, pero también arte y matemáticas.

### <span id="page-18-0"></span>2.3.2 Fortalezas y Debilidades

Entre todas las tecnologías de impresión 3D, la Estereolitografía es una de las mejores; sus fortalezas recaen principalmente en la alta resolución de las impresiones 3D. Permite imprimir objetos con geometría muy compleja mientras que al mismo tiempo preserva la calidad y los detalles. La precisión es de hecho generalmente calificada como la mejor en este caso. SLA tiene que ver con la precisión y a menudo se usa cuando la forma, el ajuste y el ensamblaje son críticos. Esto se debe principalmente al uso de la resina, en particular a los llamados materiales fotopoliméricos.

Estos últimos son, de hecho, materiales líquidos que son curados y endurecidos; también permiten cierta libertad cuando se trata de colores, opacidad y rigidez, ofreciendo a la vez una excelente calidad superficial. Al mismo tiempo, aunque hay tecnologías más rápidas y más recientes, la Estereolitografía puede funcionar correctamente en un periodo de tiempo razonable, mientras que también permite ahorrar tiempo en piezas altamente precisas. En este aspecto, los prototipos, que son usados comúnmente para Estereolitografía, pueden hacerse fácil y fielmente como el diseño inicial. La complejidad no es, por tanto, un problema.

Además, el lado positivo de usar la Estereolitografía y resinas es la personalización, especialmente en cuanto al color que se desea. Las pinturas en espray en este caso es uno

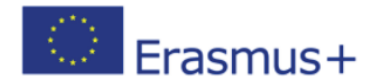

de los métodos usados para lograr este resultado. Cuatro clases de pinturas están disponibles: "dead" mate, mate, satinado y alto brillo, cada una con un factor de brillo diferente. Cuanto más alto sea el factor de brillo, más brillante será el modelo. La pintura rociada en áreas más grandes mostrará mayores diferencias visuales entre las diferentes opciones de pintura. Puede pintarse el modelo hasta alcanzar las necesidades o puede hacerse en casa, por uno mismo.

Sin embargo, los costes son uno de las mayores debilidades en el caso de la Estereolitografía. Mientras que las máquinas de impresión 3D pueden ser más o menos asequibles, los materiales fotopoliméricos pueden ser muy caros, haciendo que el uso ordinario de esta tecnología no sea asequible a todo el mundo. Además, aunque vienen en diferentes colores, todavía hay un rango limitado de fotopolímeros.

Las contras, en lo que se refiere a Estereolitografía, implican también el hecho de que las resinas líquidas son generalmente irritantes y tóxicas, por lo que algunas precauciones necesitan tomarse para trabajar con ellas, usando las herramientas y el equipamiento apropiados. Además, las piezas normalmente requieren de una limpieza, lo que en algunos casos puede acarrear tiempo y esfuerzo. El post-proceso es generalmente necesario si se quiere conseguir la máxima calidad posible. Esto también dependerá del material elegido, lo que consecuentemente llevará a un mayor o menor número de pasos.

No hay que olvidar el hecho de que la Estereolitografía, contrariamente a su tecnología similar que es el Sinterizado Láser Selectivo, requiere de estructuras de soporte, lo que hace que aumente el precio, ya que se requiere más material. La distinción y consecuente elección entre estas dos tecnologías depende mayormente del material que se quiere usar y el resultado a conseguir. *Figura 13: Impresiones 3D fotocéntricas [24]*

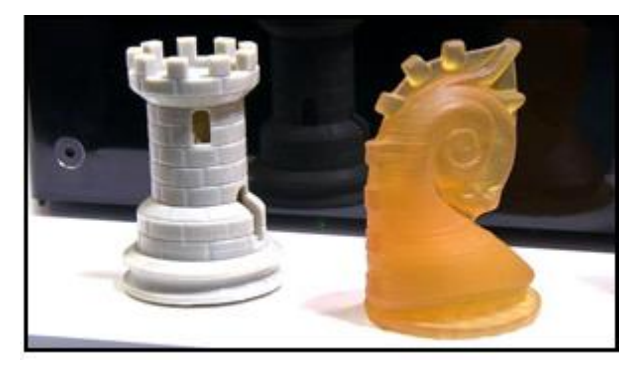

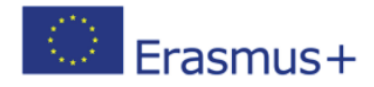

# <span id="page-20-0"></span>**3 PROCESO DE PRODUCCIÓN EN LA IMPRESIÓN 3D**

A continuación, en este apartado, se van a describir los procesos y pasos necesarios para, partiendo de un diseño digital, conseguir una pieza real impresa.

Cabe decir que no hay un solo proceso válido para imprimir piezas en tres dimensiones. Lo que en esta guía se propone son una serie de pasos que deberán ser adaptados al tipo de pieza, la tecnología seleccionada, al tipo de máquina e incluso al software usado. Además, el proceso que se describe a continuación está en mayor medida pensado para impresoras de filamento fundido (FDM).

El proceso de producción, de un modo general, es el siguiente:

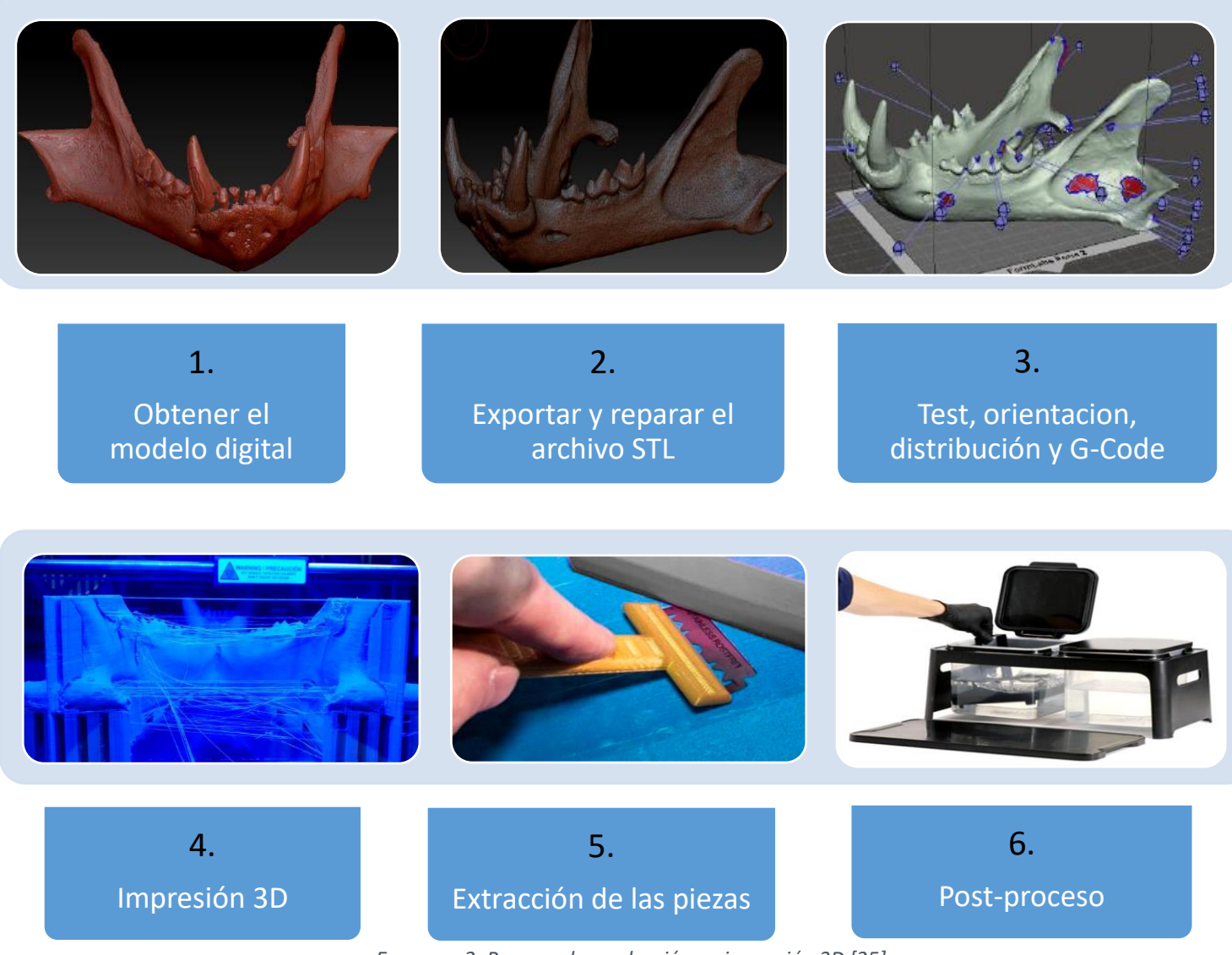

*Esquema 2: Proceso de producción en impresión 3D [25]*

Es importante que los consejos que se dan en cada uno de los pasos del proceso son orientativos y tienen carácter general. Esto significa que no deben ser tomados al pie de la

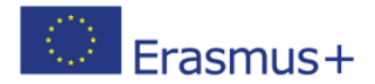

letra. En el proceso de producción para impresión 3D influye mucho la experiencia, las características de la pieza, la máquina usada... Seguramente alguien con muy poca o nula experiencia imprima muchas piezas con fallos, antes de dar con la clave.

Ahora se explicarán cada uno de estos pasos del proceso de producción más detalladamente y en profundidad:

### <span id="page-21-0"></span>3.1.Obtener el modelo digital:

Para obtener el modelo 3D o modelo digital que se quiere imprimir se tienen varias posibilidades. En concreto son tres:

• **Modelar la pieza usando un software CAD:** Con esta primera opción, para obtener el modelo tridimensional se debe usar un software de diseño asistido por ordenador (CAD). Existen infinidad de software tipo CAD con los que modelar, y no hay una opción mejor, si no que dependerá del usuario y sus habilidades con el software en cuestión.

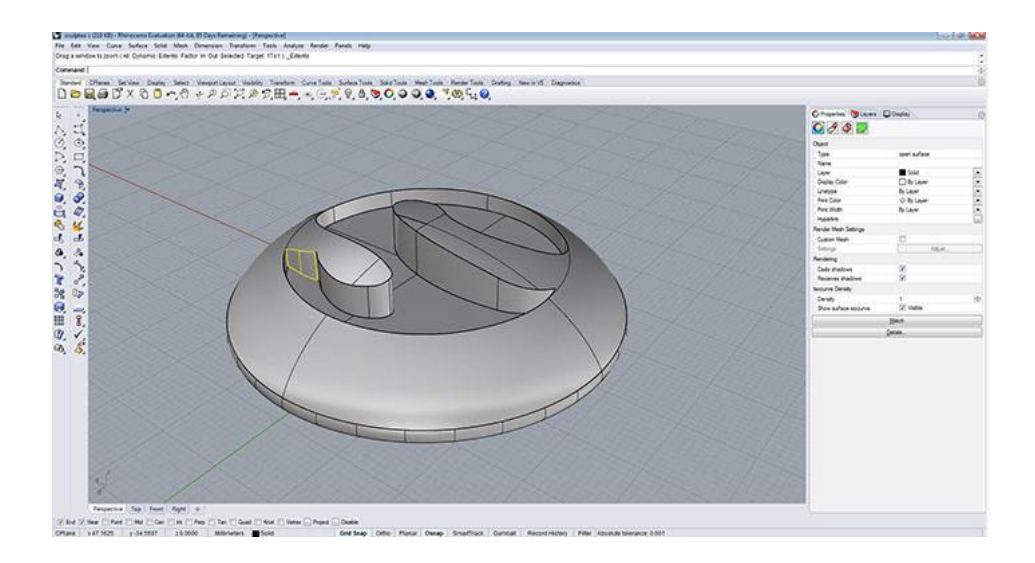

*Figura 14: Pieza modelada con Rhinoceros. [26]*

<span id="page-21-1"></span>• **Obtener la geometría mediante Ingeniería Inversa y escáneres 3D:** Mediante esta opción se usa un escáner 3D para obtener digitalmente la geometría de un objeto real. No es un proceso simple y se requiere de cierta habilidad y experiencia. Además, hay muchos tipos de escáneres 3D y suelen ser caros.

El proceso de ingeniería inversa suele servir para copiar, mejorar o customizar objetos existentes, o también para incorporar superficies complejas a una pieza ya modelada en 3D.

El proceso normalmente es el siguiente: primero se adquiere la geometría con un escáner 3D. Después dicha geometría se trata o modifica, de manera que sea adecuada para impresión 3D. Es decir, si del escaneo se obtiene una nube de puntos,

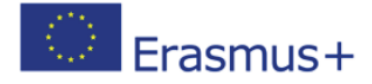

ésta tiene que ser "cosida" y convertida a malla poligonal (a veces el mismo software del escáner 3D lo hace) y finalmente exportada (convertida) a cuerpo sólido. Finalmente, se llevará a cabo el proceso de impresión 3D.

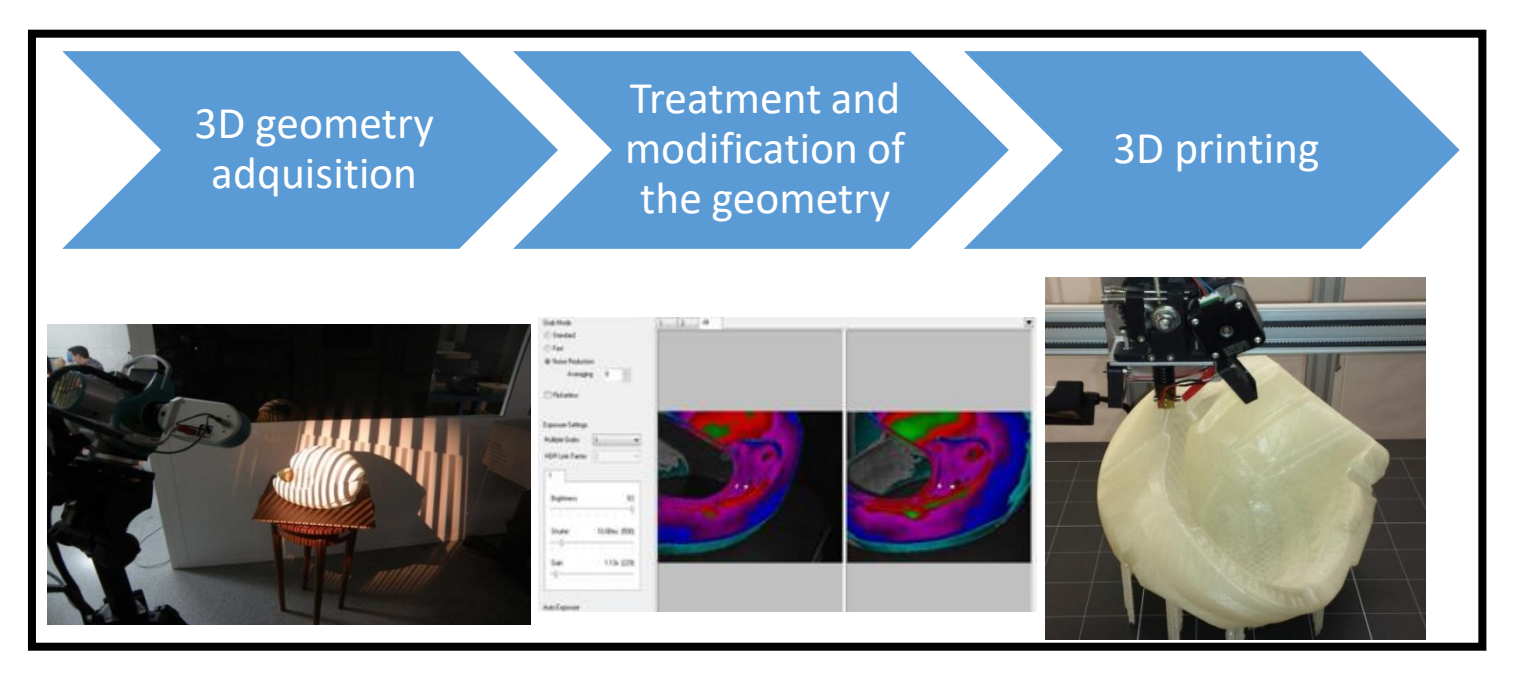

*Figura 15: Proceso de ingeniería inversa. [27]*

• **Descargar el modelo de repositorios o pedir a alguien que lo diseñe por ti:** Si no se poseen conocimientos de diseño 3D asistido por ordenador, o no se posee el equipamiento necesario (o software o incluso conocimientos) para aplicar un proceso de ingeniería inversa, descargar el modelo de un repositorio o pedir a alguien que lo diseñe es la mejor opción. Dependiendo de si el repositorio es un repositorio de modelos para imprimir en 3D (ej.: Thingiverse) o un repositorio de modelos digitales más genérico (ej.: GrabCAD), el modelo que se descargue estará listo para imprimir o no.

![](_page_22_Picture_5.jpeg)

*Figura 16: Ejemplos de piezas extraídas del repositorio "Thingiverse". [28]*

<span id="page-22-0"></span>Sin importar cómo se obtenga el modelo digital, lo que sí es importante es obtener un modelo 3D que sea robusto y que esté pensado para la impresión 3D. Es decir, cualquier pieza que se diseñe y modele, o que se escanee, o que se descargue de internet no tiene

![](_page_23_Picture_0.jpeg)

porqué ser adecuada para ser impresa. Esto significa que se deben tener en cuenta aspectos como huecos internos, precisión a conseguir, nivel de detalles, tamaño de la pieza, si la pieza tiene partes en voladizo, que sea un sólido cerrado, etc.

En el siguiente tutorial pueden verse una serie de recomendaciones de diseño CAD para impresión 3D, dependiendo del material seleccionado: https://www.sculpteo.com/en/materials/materials-design-guidelines/

Y en el siguiente link puede encontrarse más información y tutoriales sobre como modelar y preparar una pieza para ser impresa con distinto software CAD: https://www.sculpteo.com/en/tutorial/

### <span id="page-23-0"></span>3.2.Exportar y reparar el archivo STL:

Cuando se trabaja con el diseño e impresión de modelos 3D pueden encontrarse gran variedad de formatos o tipos de archivos. Algunos sólo están pensados para el diseño, o el escaneo, pero otros están más asociados a la impresión 3D, como: STL, OBJ, PLY o FBX, entre otros. Dependiendo de la pieza modelada, del software, de las características de la impresora, etc. deberá usarse uno u otro. En esta guía, para unificar criterios se explicará cómo exportar y usar el archivo tipo STL.

Cuando la pieza ya está diseñada y modelada es necesaria una conversión de formato a esta extensión ".stl". Si la pieza se ha descargado de un repositorio, muchas veces esta conversión ya está implementada. Sin embargo, si se han usado software comerciales o libres CAD sí que es necesaria.

En primer lugar se va a comentar brevemente qué es el formato STL y cómo funciona.

Las siglas STL vienen de "Standard Triangle Language". En términos simples, este formato usa triángulos unidos entre sí para recrear la superficie del modelo sólido. Dependiendo de la complejidad del modelo, se necesitarán más o menos triángulos (y de mayor o menor tamaño) para recrearlo, y mayor o menor será el tamaño del archivo. En el código, cada triángulo viene definido por una serie de parámetros, como son el vector normal a la cara del triángulo y las coordenadas (x, y, z) de cada vértice del triángulo:

![](_page_23_Figure_9.jpeg)

<span id="page-23-1"></span>*Figura 17: Funcionamiento del archivo STL. [29]*

![](_page_24_Picture_0.jpeg)

Normalmente, exportar un diseño CAD al formato STL es tan simple como ir al menú del software que se esté usando y clicar en "Guardar como..." o en "Exportar" y elegir STL. También, dependiendo del software, habrá que elegir algunas características de precisión o tolerancia. A continuación pueden verse los pasos a seguir para ciertos programas CAD:

| Software used      | Step 1                                  | Step 2                                             | Step 3                                                | Step 4                                                             | Step 5                                                                               |
|--------------------|-----------------------------------------|----------------------------------------------------|-------------------------------------------------------|--------------------------------------------------------------------|--------------------------------------------------------------------------------------|
| Catia              | 1. Select STL Command                   | 2. Maximum Sag =<br>.0003" or .0125 mm             | 3. Select part(s) to be<br>converted and Click YES    | 4. Select Export                                                   | 5. Type filename and output the<br><b>STL</b>                                        |
| Inventor           | 1. Select: Save Copy As                 | 2. Select: STL                                     | 3. Select Options Menu:<br>Set To High                | 4. Enter Filename                                                  | 5. Save                                                                              |
| ProEngineer        | 1. File / Export / Model                | 2. Choose STL                                      | 3. Chord Height: .0005" or<br>$.0125$ mm              | 4. Angle Control: .5                                               | 5. Click: APPLY                                                                      |
| Rhino              | 1. FILE / SAVE AS                       | 2. Select File Type:<br><b>STL</b>                 | 3. Enter a File Name and<br>Save                      | 4. Select Binary File                                              |                                                                                      |
| SolidEdge          | 1. FILE / SAVE AS                       | 2. Set Save as Type:<br>STL then select<br>Options | 3. Set: Conversion<br>Tolerance: .0005" or<br>.0125mm | 4. Set Surface Plane to:<br>45.00 (degrees)                        | 5. Save                                                                              |
| <b>SolidWorks</b>  | 1. FILE / SAVE AS                       | 2. SAVE AS TYPE /<br>Select: STL                   | 3. Select:Options                                     | 4. Deviation Tolerance:<br>.0004" and Angle Tolerance:<br>7.75 deg | 5. Save                                                                              |
| <b>Unigraphics</b> | 1. FILE / EXPORT /<br>Rapid Prototyping | 2. Triangle Tolerance:<br>.0005" or .0125 mm       | 3. Adjacency Tolerance:<br>0.12                       | 4. Click: APPLY                                                    | 5. Set Auto Normal Gen to: ON,<br>Normal Display to: OFF, Triangle<br>Display to: ON |

*Figura 18: Exportar a STL en diferente software. [30]*

<span id="page-24-0"></span>Algunas veces hay problemas durante la conversión a STL, ya sea porque el modelo no estaba pensado para la impresión 3D, ya sea porque el diseño en el programa CAD no se ha hecho correctamente, o por otras causas. Así pues, el modelo exportado puede tener ciertos fallos.

Estos errores son de diversa índole: agujeros o huecos, triángulos al revés (es decir, con los vectores normales en sentido contrario. Los vectores normales de los triángulos siempre deben apuntar hacia fuera), caras o triángulos duplicados, caras o triángulos que se cortan, puntos o caras singulares (fuera del modelo), etc.

La reparación de un modelo digital se explica en el siguiente paso del proceso de producción en impresión 3D, ya que está muy ligada a la realización de diversos análisis a las piezas.

### 3.3.Test, orientación, distribución y G-Code:

Esta fase del proceso de producción en impresión 3D trata sobre la preparación de las piezas o modelos digitales (ya exportados a STL) para ser impresas en 3D. Se trata de llevar a cabo el siguiente proceso, ordenadamente:

• Analizar la pieza o modelo: espesor, agujeros, estabilidad, ángulos, malla de triángulos, etc.

![](_page_25_Picture_0.jpeg)

- Diseñar las estructuras de soporte o generarlas automáticamente.
- Elegir el relleno del modelo, tanto el porcentaje y su forma.
- Posicionamiento de la pieza en el plato de impresión (o cama de impresión) y selección de la orientación más apropiada.
- General el código máquina o G-Code..

### *3.3.1. Analizar la pieza o modelo:*

<span id="page-25-0"></span>El análisis suele ser necesario cuando se trata de piezas relativamente complejas, o piezas cuyo origen se desconozca, o simplemente puede realizarse si se quiere estar seguros al cien por cien de que la pieza es apta para imprimirse en 3D. Además, un buen análisis permite detectar errores en la malla de triángulos que surge de la conversión a STL.

Estos análisis pueden ser llevados a cabo mediante cierto software, que también puede servir para otros propósitos, o no. Pueden llevarse a cabo análisis de:

− *Espesor*: El espesor recomendado dependerá de la máquina de impresión 3D usada (y consecuentemente de la tecnología usada). Algunas máquinas permiten mayores espesores que otras. Bastará con buscar la máquina usada en cuestión y ver qué espesores permite. De un modo general, para máquinas de filamento fundido (FDM) pueden considerarse espesores como mínimo de 1 milímetro, aproximadamente. Este parámetro no debe confundirse con el espesor de capa. El parámetro aquí referido es equivalente al espesor del objeto en sí. Solamente es conveniente realizar este test si se cree que el modelo lo necesita.

![](_page_25_Picture_9.jpeg)

*Figura 19: Análisis de espesor (1 mm.) llevado a cabo con Meshmixer. [31]*

<span id="page-25-1"></span>− *Agujeros o huecos*: El modelo que se quiera imprimir debe estar correctamente cerrado, o como suele decirse: estanco. Esto significa la malla triangular no debe

![](_page_26_Picture_0.jpeg)

tener agujeros o huecos, o lo que es lo mismo, que no debe haber vértices o puntos de triángulos "sueltos"; todos deben contactar con otros triángulos. Es muy recomendable realizar este test siempre, antes de imprimir, ya que puede tratarse de errores o fallos no apreciables a simple vista.

− *Ángulos y partes en voladizo:* Mediante este análisis puede averiguarse, dependiendo de la tecnología y máquina seleccionada si el modelo o pieza necesitará estructuras de soporte para ser impresa. En general, para impresoras FDM el ángulo de inclinación mínimo permitido es de 45º. Partes con ángulos mayores requerirán de estructuras de soporte. Este análisis no es realmente necesario de hacer, puesto que muchos programas pre-impresión directamente calculan los soportes necesarios para las piezas.

![](_page_26_Picture_3.jpeg)

*Figura 20: Análisis de ángulos. [32]*

<span id="page-26-1"></span>− *Otros*: Dependiendo del software usado, se podrán hacer más o menos análisis. O también puede realizarse, mediante ciertos programas, análisis estándar, mediante los cuales suelen salir a la luz problemas de diversa índole.

Finalmente, cabe destacar que muchos de los programas usados para analizar la pieza permiten, no sólo detectar los errores o problemas que presenta, si no que permiten también reparar, o lo que es mejor, auto reparar el modelo.

### *3.3.2. Estructuras de soporte:*

<span id="page-26-0"></span>Para ciertas tecnologías (casi todas las que usan plástico), es necesario que, para vencer a la gravedad e imprimir partes en voladizo (o con huecos internos), se inserten estructuras de soporte en estas zonas. Suelen ser necesarias a partir de los 45 grados (para impresoras FDM).

![](_page_27_Picture_0.jpeg)

![](_page_27_Picture_1.jpeg)

*Figura 21: Estructuras de soporte. [33]*

<span id="page-27-0"></span>Las estructuras de soporte suelen hacerse del mismo material que la pieza, aunque hay impresoras que poseen dos materiales: el de la pieza y el de las estructuras de soporte. De esta última manera, pueden usarse materiales de soporte solubles en ciertos líquidos.

Como están pensadas nada más que para sujetar las primeras capas del modelo que están en voladizo, las estructuras de soporte se construyen de forma más ligera y usando menos material que la pieza en sí. Además, así, dejarán menos marcas en la pieza, cuando se retiren.

La mayoría de software existente, ya sea de análisis o del propio software de la máquinas de impresión, permiten dos opciones: o hacer un diseño de las estructuras de soporte, o calcular e insertar automáticamente estas estructuras. Si no se posee experiencia en la impresión 3D se recomienda dejar que el programa calcule automáticamente los soportes. Aunque hay que tener en cuenta que puede no optimizar el material a usar. Además, también puede pasar que un mismo software tenga distintos diseños de soporte.

Una buena guía para diseñar, saber usar, y cuánto y cuándo usar soportes puede encontrarse en el siguiente link: https://www.3dhubs.com/knowledge-base/supports-3dprinting-technology-overview. Además, está adaptada a distintas tecnologías (FDM, SLA, PolyJet, SLS...).

<span id="page-27-1"></span>![](_page_27_Picture_7.jpeg)

*Figura 22: Diferentes tipos de estructuras de soporte. [34]*

![](_page_28_Picture_0.jpeg)

![](_page_28_Picture_1.jpeg)

*Figura 23: Diferencias entre una pieza impresa con estructuras de soporte optimizadas (izquierda) y no optimizadas (derecha). Puede observarse también la diferencia de tiempos de impresión. [35]*

### <span id="page-28-1"></span>*3.3.3. Relleno del modelo:*

<span id="page-28-0"></span>Este paso puede hacerse antes del paso de insertar las estructuras de soporte.

Cuando se habla del relleno se habla de la estructura que es impresa por dentro del objeto. Es decir, si se pone el ejemplo de un simple cubo, las seis paredes externas serán impresas de un modo sólido, con cierto grosor, pero todo el interior del cubo no será sólido, si no que habrá que elegir el porcentaje del relleno, e incluso la forma geométrica que presenta dicho relleno. Con varios ejemplos visuales se puede entender mejor:

![](_page_28_Figure_6.jpeg)

*Figura 24: Distintos porcentajes de relleno. [36]*

<span id="page-28-2"></span>En la figura anterior pueden verse dos ejemplos de piezas con distintos porcentajes del relleno. Se elegirá el porcentaje (en el software pre-impresión) dependiendo de si se quiere dotar a la pieza de mayor o menor resistencia, o en función del peso.

También puede elegirse el patrón geométrico del relleno. Algunos son más resistentes que otros, pero de modo general puede dejarse el que por defecto aparezca en el software usado.

![](_page_29_Picture_0.jpeg)

Se elegirán porcentaje y forma del patrón en función de varios factores: peso total de la pieza, material usado, resistencia a conseguir, tiempo de impresión y a veces propiedades decorativas. De un modo general cuanto mayor sea el porcentaje de relleno más fuerte será la pieza impresa, pero más tiempo tardará en imprimirse. Un porcentaje de entorno al 15% suele ser suficiente.

Pueden verse algunos ejemplos (tanto en el software como en piezas impresas) a continuación):

![](_page_29_Figure_3.jpeg)

*Figura 25: Diferentes patrones de relleno. [37]*

### <span id="page-29-1"></span><span id="page-29-0"></span>*3.3.4. Posicionamiento y orientación:*

Decidir el posicionamiento y orientación de la pieza en la base de impresión o cama es una de las partes más importantes de todo el proceso. Es una decisión que influye en la calidad y propiedades de la pieza.

Hay que tener en cuenta que un posicionamiento u otro se hará dependiendo de la tecnología usada para imprimir (FDM, SLA, etc.). En esta guía se explicará pensando mayormente para impresoras de filamento fundido (FDM).

Uno de los criterios más usados para elegir el posicionamiento y la orientación es el de usar mínimo material (y conseguir menor tiempo de impresión). Esto se consigue de tal forma que las partes en voladizo se minimicen, con lo que consecuentemente se imprimirán menos estructuras de soporte y la pieza se construirá en menor tiempo. Sin embargo, a veces prima más la calidad a conseguir, por ejemplo, por lo que pueden elegirse orientaciones que no sean óptimas en cuanto a material y tiempo de impresión.

Algunos consejos, de modo general son:

• Centrar las piezas en la superficie de impresión o cama de impresión. Esto reducirá los movimientos del cabezal de impresión (y por tanto, el tiempo de impresión).

![](_page_30_Picture_0.jpeg)

Además, aumentará la calidad y precisión de la pieza, puesto que las plataformas de impresión suelen estar más calibradas y niveladas en su parte central y puesto que si están calefactadas, lo estarán más por el centro.

- Si se quiere imprimir varias piezas a la vez, se deben poner juntas, a una distancia aproximada de entre 5 y 15 milímetros.
- Si hay superficies curvas o inclinadas, y se desea que se impriman con calidad, la pieza debe posicionarse de tal manera que esas superficies queden en el plano XY o plano horizontal, o lo más paralelas posible a este plano. De este modo se evitará el llamado efecto "stair-stepping" o escalonamiento, en el que las superficies inclinadas o curvas no quedan demasiado lisas y con calidad.

![](_page_30_Picture_4.jpeg)

*Figura 26: Diferencias de calidad en una misma pieza, dependiendo de su orientación. [38]*

- <span id="page-30-0"></span>• Observando la figura anterior, si la pieza tiene un agujero interno, o un agujero pasante, sería interesante colocarlo con su eje perpendicular a la cama de impresión, si se quiere conseguir buena calidad en dicho orificio.
- Una sección larga y plana impresa en el plano horizontal o XY puede sufrir deformación, lo que significa que sus bordes exteriores se enfrían y se contraen más rápido, causando que comben hacia arriba. A veces, conviene imprimir estas piezas de manera que su sección más larga quede perpendicular al plato de impresión.
- De modo general, la superficie superior de una pieza impresa tendrá el mejor acabado.
- Si se trata de piezas funcionales, que deben soportar esfuerzos o cargas, es mucho más probable que se deslaminen y fracturen cuando la tensión es perpendicular a las dirección de las capas. Puede verse gráficamente a continuación:

![](_page_31_Picture_0.jpeg)

![](_page_31_Figure_1.jpeg)

*Figura 27: Carga de tensión. [39]*

<span id="page-31-1"></span>*3.3.5. Generar el G-Code.*

<span id="page-31-0"></span>Una vez se han implementado todos los pasos anteriores ya se está en disposición de generar lo que es conocido como G-Code o código máquina. Este código es la traducción de la pieza (y todos los parámetros que anteriormente se han configurado) en unas instrucciones que cada máquina pueda entender.

Antes, dependiendo del software usado, es muy posible que haya que elegir el **espesor de capa o altura de capa**. Este parámetro tiene mucha importancia también, e influirá significativamente en la calidad final de la superficie de la pieza. Una altura de capa pequeña resultará en mejor resolución o calidad, pero también en un mayor tiempo de impresión.

![](_page_31_Picture_6.jpeg)

*Figura 28: Diferentes espesores de capa. [40]*

<span id="page-31-2"></span>Es vital, por tanto, entender qué es más importante: la estética o una impresión rápida y más barata. A veces, las diferencias entre dos piezas idénticas pero con alturas de capa de 100 micras y 200 micras son difíciles de distinguir, pero la de 100 micras tardará el doble en imprimirse y costará más. Por tanto, es imprescindible saber cuál es la aplicación final de una pieza. También es decisivo la cantidad de curvas y ángulos de la pieza, puesto que la altura de capa es más perceptible en estas partes que en paredes rectas.

![](_page_32_Picture_0.jpeg)

![](_page_32_Figure_1.jpeg)

*Figura 29: Dos alturas de capa distintas. [41]*

<span id="page-32-0"></span>Para finalizar con este tema de la altura de capa, cabe decir que para cada máquina y tecnología solo se podrá elegir entre un rango de valores de alturas de capa. Por ejemplo, para FDM un rango muy común es de 50 a 300 micras (0.05 a 0.3 milímetros).

Así pues, llegados a este punto se debe generar el G-Code, y esto puede hacerse con diverso software. Probablemente, alguno de los programas que se vayan a usar ha podido utilizarse ya en etapas anteriores. El programa corta el modelo en "rebanadas" horizontales o capas, generando las trayectorias que el cabezal de la máquina debe seguir. También calcula la cantidad de material (en peso y a veces en metros) y el tiempo de impresión estimado.

![](_page_32_Figure_5.jpeg)

*Figura 30: Detalle de las capas de una pieza. [42]*

<span id="page-32-1"></span>![](_page_32_Figure_7.jpeg)

<span id="page-32-2"></span>*Figura 31: Capas y trayectoria. [43]*

![](_page_33_Picture_0.jpeg)

Con el programa que se haya usado, se exporta el G-Code y se guarda, ya sea en una tarjeta SD o en un "Pen Drive". O también puede ser enviado directamente a la máquina, dependiendo de ésta y del software usado.

Para concluir esta parte, cabe destacar que hay muchos parámetros que pueden cambiarse: espesor de las paredes exteriores, velocidades de impresión, temperatura de impresión y de la plataforma, caudal, etc. Pero son parámetros cuya edición se deja a usuarios con mucha experiencia, por lo que se aconseja dejar como vienen por defecto.

### <span id="page-33-0"></span>3.4.Impresión 3D:

Ahora que ya se ha obtenido el código máquina se puede llevar a cabo la impresión 3D en sí. Hay ciertas cosas que hay que comprobar y hacer antes de imprimir.

Para impresoras FDM debe comprobarse tanto la plataforma o cama, como el extrusor están caliente (el software o la impresora lo hacen automáticamente cuando se manda la pieza a imprimir). Y también es altamente recomendable usar algún tipo de laca para facilitar la extracción de la pieza. Se ruega que, debido a los muchos tipos de máquinas, cada usuario lea las instrucciones para también saber cómo colocar el filamento en la impresora, por ejemplo.

Así pues, se manda el código a la máquina y se deja que trabaje.

### <span id="page-33-1"></span>3.5.Extracción de las piezas

Cuando la impresora haya acabado su trabajo, es el momento de llevar a cabo el proceso de extracción de la/s piezas/s. Una vez más, dependiendo de la máquina y fundamentalmente, de la tecnología y los materiales usados, los procesos de extracción variarán.

Para impresoras de filamento fundido (FDM), las piezas suelen ser extraídas a mano, o con algún utensilio tipo cuchilla. También es posible adquirir plataformas flexibles que facilitan la extracción. Incluso puede hacerse con otros métodos como: usando disolvente, con diferencia de temperatura (frío) o por ejemplo con hilo dental.

<span id="page-33-2"></span>![](_page_33_Picture_10.jpeg)

*Figura 32: Extracción. [44]*

![](_page_34_Picture_0.jpeg)

En el siguiente link da más información de los procesos de extracción para impresoras FDM: https://all3dp.com/1/remove-3d-print-from-bed-stuck-glass/

Para otras tecnologías, los procesos de extracción varían. Aquellas tecnologías que usan cubetas de plástico líquido en las que inciden láseres (por ejemplo) o aquellas que usan materiales en polvo tienen procesos de extracción diferentes:

![](_page_34_Picture_3.jpeg)

*Figura 33: Proceso de extracción para SLA. [45]*

<span id="page-34-1"></span>![](_page_34_Picture_5.jpeg)

*Figura 34: Proceso de extracción para SLS. [46]*

### <span id="page-34-2"></span><span id="page-34-0"></span>3.6.Post-procesado:

Para muchas piezas es necesario un proceso de acabado, que una vez más, varía con el tipo de tecnología y el tipo de máquina. Incluso para algunas tecnologías y máquinas es absolutamente necesario.

Dada la cantidad de tecnologías y máquinas existentes, aquí se expondrán los procesos más comunes, y también los más utilizados para impresoras FDM.

En primer lugar, cabe decir que muchas de las piezas que se impriman no tienen por qué necesitar una etapa de post-procesado. O a algunas solamente les hará falta quitarle las estructuras de soporte de manera mecánica.

![](_page_35_Picture_0.jpeg)

![](_page_35_Picture_1.jpeg)

*Figura 35: Proceso de acabado. [47]*

<span id="page-35-0"></span>Hay muchísimos procesos de acabado y post-procesos en general:

• *Quitar soportes:* Puede hacerse de manera mecánica, como ya se ha dicho, o bien por medio de un baño en ciertos disolventes (o incluso en agua), si el material de impresión es el adecuado.

![](_page_35_Picture_5.jpeg)

*Figura 36: Proceso mecánico. [48]*

<span id="page-35-1"></span>![](_page_35_Picture_7.jpeg)

*Figura 37: Baño para quitar las estructuras de soporte. [49]*

<span id="page-35-2"></span>• *Lijado:* Es un proceso a aplicar cuando ya se han retirado las estructuras de soporte. Pueden elegirse diferentes grosores de lija.

![](_page_36_Picture_0.jpeg)

- *Pulido:* Si se quiere dotar a la pieza de una superficie "de espejo" es necesario pulir dicha pieza. Se necesitará lijar la pieza con una lija de grano 2000 previamente. Hecho esto se limpiará el polvo perfectamente y se pulimentará con un paño de microfibra y un esmalte especial, que produzca un brillo de larga duración. También hay ruedas rotativas lijadoras y pulidoras.
- *Revestimientos:* Todas las piezas son susceptibles de aplicar un revestimiento. En el caso de pinturas suele aconsejarse primero una capa de imprimación y para luego pintar con aerosoles, acrílicos o aerógrafos. También está la opción de aplicar un geles epoxi, revestimientos de metal, etc.

![](_page_36_Picture_3.jpeg)

*Figura 38: Diferentes acabados. [50]*

<span id="page-36-0"></span>Hay muchos más procesos de acabado: granallado, suavizado con vapor de acetona... Para conocer más post-procesos para la tecnología FDM puede visitarse el siguiente link: https://www.3dhubs.com/knowledge-base/post-processing-fdm-printed-parts

• *Horno de curado*: Para otras máquinas, como las de estereolitografía, a veces es necesario algún post-proceso de curado en un horno de rayos ultravioleta. Este proceso se lleva a cabo para mejorar las propiedades del material de la pieza, entre otros aspectos.

Para más post-procesos o procesos de acabado para otras tecnologías, se proporcionan los siguientes links:

- − Para SLS: https://www.3dhubs.com/knowledge-base/post-processing-sls-printedparts
- − Para SLA: https://www.3dhubs.com/knowledge-base/post-processing-sla-printedparts
- − Para FDM y PolyJet: https://www.stratasysdirect.com/wpcontent/uploads/2016/10/finishing-for-fdm-and-polyjet-Rebrandeds-2.pdf

Puede recopilarse todo el proceso en el siguiente esquema:

![](_page_37_Picture_0.jpeg)

![](_page_37_Figure_1.jpeg)

*Esquema 3: Proceso de producción para impresión 3D. [51]*

![](_page_38_Picture_0.jpeg)

# <span id="page-38-0"></span>**4. SOFTWARE NECESARIO PARA IMPRESIÓN 3D**

Hay diferente software para cada forma de crear el objeto 3D, así como para cada fase del proceso. Para saber qué software tiene la mayor afinidad y satisface más las necesidades, es necesario estudiar y evaluar cuál es el más apropiado para tu manera de trabajar y tu nivel técnico.

El proceso para obtener el objeto 3D está compuesto de 3 fases: Diseñar el objeto, Reparar/Generar el G-Code e Imprimir.

![](_page_38_Figure_4.jpeg)

*Figura 39: Proceso para desarrollar un modelo 3D [52]*

<span id="page-38-2"></span>Cierto software es capaz de hacer todo el proceso, lo que significa que tiene herramientas para la creación 3D del objeto, la verificación y reparación, y hasta la generación del G-Code.

A continuación se explica el software disponible para la creación del objeto 3D; está divididos en 3 grupos.

### <span id="page-38-1"></span>4.1Programas para el diseño

Hay tres maneras de crear un objeto 3D: Modelándolo, Escaneándolo y Descargándolo de repositorios que estén disponibles online.

### Modelar:

Muchos programas pueden ser usados para crear o dibujar un Modelo 3D desde el principio. Tienen diferentes niveles de complejidad, y también diferentes licencias. Para elegir cuál de ellos se acerca a tus necesidades de trabajo y encaja con tus habilidades, hay una lista a continuación, con una breve descripción y enlaces, para que pueda conocerse más de ellos

![](_page_39_Picture_0.jpeg)

# Software libre

![](_page_39_Picture_213.jpeg)

# Software Comercial – Versión Estudiantil

![](_page_39_Picture_214.jpeg)

# Software Comercial

![](_page_39_Picture_215.jpeg)

![](_page_40_Picture_0.jpeg)

|                      | hace que sea fácil entregar los mejores diseños<br>de cada tipo.                                                                                                    | _Mq-pW_KMa                                                                                                  |
|----------------------|----------------------------------------------------------------------------------------------------|----------------------------------------------------------------------------------------------------|
| 35CATIA              | Es el software líder para diseñar, simular,<br>analizar y fabricar productos en una gran<br>variedad de industrias.                                                                                                    | https://www.yout<br>ube.com/watch?v<br>$=$ gGbqbim8U7 $k$                                                   |
| CINEMA4D<br>by MAXON | Aplicación de modelado 3D, animación,<br>gráficos y rendering, capaz de modelado de<br>procedimiento y poligonal/subdivisión,<br>animación, iluminación, texturización,<br>rendering, y con las características comunes<br>que se encuentran en las aplicaciones de<br>modelado 3D | https://www.yout<br>ube.com/watch?v<br>$= iLQzBfp2xxw&$ lis<br>t=PLTZhWSINdiM<br>z3aivqQJzuflfoCP<br>Elai c |

*Tabla 1: Software para Diseñar un Modelo 3D. [53]*

### <span id="page-40-1"></span>Escanear:

Usando un escáner 3D se puede capturar una copia digital de un objeto físico del mundo real. Diferentes tecnologías son capaces de escanear un objeto para crear un Modelo 3D, como por ejemplo: "time-of-flight", luz modular/estructurada, escaneado volumétrico, etc. Algunos escáneres se listan aquí:

![](_page_40_Picture_132.jpeg)

*Tabla 2: Software para escanear un Modelo 3D [54]*

### <span id="page-40-2"></span>Descargar:

La tercera posibilidad de conseguir un Modelo 3D es descargándolo de páginas web de repositorios, ya esté listo para imprimir o ya necesite una pequeña corrección.

### <span id="page-40-0"></span>4.2 Programas para test, posicionamiento y reparación

![](_page_41_Picture_0.jpeg)

Antes de imprimir el Modelo 3D, es necesario analizar el modelo 3D. Esto mostrará si alguna parte no puede ser impresa o si hay algún fallo. Entonces es posible reparar, reducir o incrementar los triángulos que forman la superficie que será impresa, y cortar el modelo en partes si es necesario.

Hay cierto software disponible para hacer esta parte del proceso y abajo puede encontrarse una lista con los más usados:

| AUTODESK®<br>NETFABB®               | https://knowledge.autodesk.com/support/netfabb?p=NETF&skill=Beginner<br>&sort=score&page=1&v=2017 |
|-------------------------------------|---------------------------------------------------------------------------------------------------|
| <b>Meshlab</b>                      | http://www.meshlab.net/#support                                                                   |
| <b>AUTODESK</b><br><b>MESHMIXER</b> | https://www.mmmanual.com/                                                                         |

*Tabla 3: Software para probar, orientar y reparar Modelos 3D [55]*

<span id="page-41-0"></span>Aquí se usa como ejemplo el software Netfabb para explicar cómo puede prepararse un modelo 3D y generar el archivo STL.

![](_page_41_Figure_6.jpeg)

*Figura 40: Reparar el archivo STL [56]*

A continuación puede encontrarse un enlace con una explicación de cómo es el proceso, así como de la apariencia de la interfaz del programa:

![](_page_42_Picture_0.jpeg)

### **Tutorial de cómo reparar con Netfabb en menos de 3 minutos:**

![](_page_42_Figure_2.jpeg)

<https://www.netfabb.com/blog/repair-it-netfabb-under-3-minutes>

*Figura 41: Interfaz de Netfabb Premium [57]*

### <span id="page-42-0"></span>4.3Programas para generar el G-Code

G-Code es un lenguaje por el cual se le dice a una máquina computerizada cómo hacer algo. Este "cómo" se define por instrucciones de a dónde moverse, cómo de rápido moverse, y qué camino seguir. El G-Code puede ser generado con diferentes software como Skeinforge, Cura, Slic3r... Uno de los más usados es Slic3r. Es una herramienta necesaria para convertir un modelo 3D en unas instrucciones de impresión (G-Code) para la impresora. Corta el modelo en rebanadas horizontales (capas), genera las trayectorias para rellenarlas y calcula la cantidad de material a extruir. Es posible escalar, rotar, dividir o cortar el objeto, y también añadir soportes.

![](_page_43_Picture_0.jpeg)

![](_page_43_Picture_1.jpeg)

![](_page_43_Picture_2.jpeg)

![](_page_44_Picture_0.jpeg)

# 4.2Flujo de trabajo en Impresión 3D

<span id="page-44-0"></span>![](_page_44_Figure_2.jpeg)

![](_page_45_Picture_0.jpeg)

# <span id="page-45-0"></span>5 MATERIALES DE IMPRESIÓN 3D

### <span id="page-45-1"></span>5.1 Descripción general:

En lo que se refiere a la impresión 3D, los materiales suelen ser una de las decisiones más importantes. Las tecnologías anteriores a la Fabricación Aditiva hacían uso de ciertos materiales que demostraron no ser lo suficientemente resistentes y que se degradaban rápidamente. Con el tiempo, los conocimientos sobre impresión 3D han estado ampliándose y se han expandido por todo el mundo. Con más personas interesadas y la idea de que esta tecnología tiene el potencial correcto para liderar nuevas e innovadoras maneras de fabricar, estudios y análisis más profundos se están llevando a cabo y nuevos materiales se han creado.

Hoy en día, el mercado de la impresión 3D ofrece una variedad de elecciones en cuanto a materiales. Desde polímeros y metales, a cerámicas y composites, muchos son los materiales que se han creado, cada uno de ellos con sus propias ventajas y desventajas. Algunos ejemplos están visibles en 3dhubs.com, un portal que ofrece servicios de impresión 3D en un nivel global: [61]

- **Plástico prototipo**, adecuado para prototipos rápidos y económicos;
- **Resina de alto detalle**, adecuado para diseño intrincados y esculturas;
- **Nylon SLS**, para prototipos funcionales y piezas finales;
- **Nylon reforzado con fibras**, para piezas fuertes de ingeniería;
- **Plástico rígido opaco**, para prototipos realistas con alta precisión;
- **Plástico de goma**, simulando gomas;
- **Plástico transparente**, para crear piezas y prototipos transparentes;
- **ABS simulado**, con una alta precisión y para moldes funcionales;
- **Arenas a todo color**, para modelos foto-realistas;
- **Metales para industria**, para prototipos y piezas finales.

La oferta de la industria es, por supuesto, mucho más amplia que la descrita aquí. En lo que concierne a la demanda, aquí el uso de un cierto material está más influenciado no sólo por el tipo de tecnología adoptada, sino también por la popularidad de las máquinas de impresión 3D.

De acuerdo al informe global de impresión 3D de 2016 que reúne información de empresas que usan gran variedad de tecnologías de impresión 3D, la demanda de materiales en este caso muestra que el metal es el líder de la competición. Los metales están siendo usados actualmente en áreas como la aeroespacial y la automoción por muchas razones. Aparte de la alta cantidad de compañías necesarias en este caso, las tecnologías de impresión 3D que usan metales permiten crear componentes ligeros. El peso es, de hecho, extremadamente fundamental para aquellas compañías que producen componentes para aviación, por ejemplo. Esto afecta en la cantidad de combustible que es usado por el avión, con recortes muy importantes en lo que concierne a los costes de la aerolíneas [62].

![](_page_46_Picture_0.jpeg)

![](_page_46_Figure_1.jpeg)

*Figura 45: Materiales de impresión 3D (%) [63]*

<span id="page-46-0"></span>El gráfico de arriba muestra el porcentaje de los materiales de impresión 3D demandados, en 2016. Aquí, los líderes son los materiales polímeros seguidos de cerca por los metales. Esto es debido al hecho de que las compañías tienen mucha experiencia en lo que concierne al uso de ambas categorías, pero se ha registrado mucho menos uso para los cerámicos. Aquí, en cambio, el uso es mucho menor. Solo el 10% de las empresas hacen uso de esto y se debe probablemente, en primer lugar, a su durabilidad y flexibilidad. Las cerámicas no permiten crear un cierto tipo de ítems que sí que pueden crearse con plásticos o filamentos. Mientras tanto, los metales permiten utilizar materiales como titanio, que tiene una gran resistencia, acero y aluminio [64].

Las tendencias de hoy en día confirman el camino que ya se ha tomado. A finales del 2017, se ha informado de que los materiales de PLA se encuentran en la parte superior de los gráficos con un 32% sobre el total. Están seguidos de cerca por los filamentos de ABS, con un 14% del total. Las Resinas Estándar son el tercer material más usado, con un 8% del total. Al mismo tiempo, lo que las tendencias están mostrando es que algunos materiales han sido usados más que antes debido al incremento del uso en una máquina en particular, y entonces, de una tecnología específica. En este caso, por ejemplo, el uso de PA 12 se ha incrementado gracias a las nuevas máquinas de tecnología SLS que actualmente ofrece el mercado, junto con la tecnología de HP Multi Jet Fusion [65].

Los siguientes son, en cambio, algunos de los indicadores teniendo en cuenta la oferta actual de materiales de impresión 3D, incluida la cantidad de materiales con **bio-base** usados, así como los **colores** y los **diámetros** disponibles, además de otras muchas características.

![](_page_47_Picture_0.jpeg)

![](_page_47_Figure_1.jpeg)

<span id="page-47-0"></span>*Figura 46: Tendencias en filamentos de impresión 3D: Noviembre 2017 [66]*

![](_page_48_Picture_0.jpeg)

### <span id="page-48-0"></span>5.2 Materiales de impresión 3D para FDM, SLS y SLA

De acuerdo con las últimas tendencias de noviembre de 2017, y basado en el estudio llevado a cabo en el capítulo 2, las tres tecnologías de impresión 3D más usadas actualmente son:

- 1. Modelado por Deposición Fundida (FDM);
- 2. Sinterizado Láser Selectivo (SLS);
- 3. Estereolitografía (SLA).

En cuanto al **Modelado por Deposición Fundida** (FDM), algunos de los materiales más populares son:

- Filamentos Termoplásticos.
- PLA: Fácil de imprimir, muy preciso, bajo punto de fusión, rígido. Bueno para muchos cosas, pero no para aplicaciones de calor.
- ABS: Tiende a deformarse, fuerte y algo flexible. Usado para muchas piezas mecánicas.
- PETG: Fácil de imprimir y preciso, tiende a deshilacharse, buena adhesión de capa.
- TPU: Polímero flexible; buena impresión, aspecto de goma rígida.
- Nylon: Fuerte y flexible; filamento especial para impresoras.
- Policarbonato: Indescriptiblemente fuerte, alta deformación, alta temperatura y humo tóxico [Paul Chase, 3D Printing 101. 2016.]

En cuanto al PLA y al ABS, no hay límite en lo que puede hacerse con ellos. Por ejemplo pueden ser mezclados. Representan una mejor solución que usar un material de plástico puro; esto es, de hecho, relativamente caro, y de una baja resistencia y durabilidad. Los productos finales pueden ser fácilmente deformados. Así pues, los plásticos no hacen al FDM rentable, ni permiten a la tecnología ser aplicada en aplicaciones funcionales y de soporte de cargas, especialmente en una producción a gran escala.

Los filamentos de ABS, en cambio, pueden tomar gran variedad de formas y pueden ser diseñados para tener muchas propiedades. Por lo tanto, son fuertes, pero también flexibles; pueden ser lijados y mecanizados, además puede añadirse acetona para aplicar brillo a las piezas mediante cepillado o sumergiéndolas en esta. Una primera comparación entre el ABS y el PLA es que los primeros son mucho más fáciles de reciclar, otra razón de

por qué la mayoría de los ingenieros preferiría usar este tipo de material.

![](_page_48_Picture_17.jpeg)

*Figura 47: Bloques Lego, fabricados en ABS [67]*

![](_page_48_Picture_19.jpeg)

![](_page_49_Picture_0.jpeg)

En cuanto al **Sinterizado Láser Selectivo** (SLS), los materiales más populares están representados por la categoría de las poliamidas. Un ejemplo muy claro es el nylon.

Los objetos, en este caso, son creados a través de un filamento extruido o por un sistema de sinterizado de polvo. El material es, de hecho, rígido, fuerte, pero también flecta bajo cargas altas. Las poliamidas también están consideradas como los materiales más baratos.

Las impresiones post-procesadas creadas con este tipo de material permiten cualquier tipo de pulido, tinte o pinturas, y por lo tanto otorgan gran libertad. El aspecto negativo de las poliamidas es que absorben humedad rápidamente y necesitan almacenarse de manera apropiada. *Figura 48: Poliamida. Un material fuerte y flexible con un alto nivel de detalle. [68]*

En cuanto a la **Estereolitografía**, los plásticos y las resinas son muy utilizados. El mercado ofrece una variedad de resinas diferentes que consisten en diferentes columnas vertebrales y grupos laterales—diferentes combinaciones de monómeros largos y cortes, oligómeros, fotoiniciadores y aditivos. Esto proporciona libertad única para crear formulaciones variadas con un amplio rango de propiedades ópticas, mecánicas y térmicas, desde transparencia a opacidad y color, de flexible a rígido y de duro a resistente al calor.

Las resinas pueden venir en la forma de materiales líquidos fotopoliméricos, que son curados y endurecidos a través de energía ultravioleta (UV). Las resinas hoy son uno de los mejores materiales en términos de posibilidades. Las tecnologías que involucran resinas son las que ofrecen la más alta calidad y esto las hacen una gran opción para aplicaciones profesionales, importantes presentaciones de producto, pequeños objetos, etc.

Las ventajas en el uso de resinas incluyen la idoneidad para impresiones de alta resolución, texturas suaves sin la necesidad de un post-proceso, una gran variedad de colores y propiedades, incluyendo transparencia y translucidez.

Las desventajas, en cambio, incluyen el hecho de que las resinas pueden ser irritantes y tóxicas, haciendo necesario un correcto equipamiento para tratarlas. Una limpieza también es requerida. Aunque el material ofrece mucha libertad, la impresión requerirá una estructura de soporte que llevará a un incremento de material, y por tanto, puede ser más caro. Esto último también está influenciado por la cantidad de pasos de post-procesado que se llevan a cabo.

![](_page_50_Picture_0.jpeg)

# <span id="page-50-0"></span>6 LIMITACIONES DE LOS OBJETOS IMPRESOS

En este apartado se pretenden mostrar las limitaciones tanto de la fabricación aditiva y de la impresión 3D en general, como las limitaciones particulares de cada tecnología, poniendo el foco algo más en la tecnología de *Modelado por Deposición Fundida* (FDM).

### <span id="page-50-1"></span>6.1 Limitaciones de la fabricación aditiva y de la impresión 3D.

A pesar de los avances obvios que esta tecnología puede llevar a la industria debido a sus ventajas indiscutibles, hay limitaciones que hacen que la fabricación aditiva no esté implementada en algunos sectores.

Las limitaciones actuales son debidas a los propios procesos de fabricación aditiva, que todavía pueden mejorarse, así como a los procesos auxiliares (manipulaciones previas del material, post-procesos, control de calidad...) que en muchos casos condicionan la viabilidad. La falta de conocimiento en cómo diseñar los producto y cómo reorientar las empresas para integrar con éxito estas nuevas tecnologías también influye. [69]

Estas limitaciones son indudablemente superables y constituyen retos para la investigación, para la innovación y para el desarrollo tecnológico, que están actualmente siendo abordadas por equipos de investigadores y por muchas compañías en todo el mundo. Algunas de estas limitaciones son las siguientes:

**Tecnologías en desarrollo:** Muchas de las tecnologías se encuentran en continuo desarrollo. Algunas de ellas todavía se encuentran en fases iniciales de desarrollo. En pocos años, una máquina puede quedar desfasada o desactualizada.

**Disponibilidad y coste de la materia prima:** Conseguir el suministro de materiales en algunos puntos puede ser complicado. También, algunos materiales son bastante caros, si se buscan propiedades muy específicas. El material más básico y barato suele ser plástico.

**Inversión inicial:** Las impresoras FDM de escritorio suelen ser baratas, pero para otras tecnologías, y si se buscan mayores tamaños de máquina, la inversión inicial puede ser muy elevada.

**Tamaño de las piezas:** El tamaño de las piezas a producir es el del plato de impresión. Si bien es cierto que muchas piezas grandes pueden trocearse y luego unirse.

**Producción en masa no rentable:** La fabricación aditiva y la impresión 3D están pensadas para series muy cortas de piezas (1 - 10 unidades, por ejemplo). Para series más largas, la producción con estas tecnologías no resulta rentable.

**Acabados y precisión:** En general, conseguir muy buen acabado y muy buena precisión será caro. Es decir, habrá que recurrir a tecnologías y máquinas más caras. Además, las piezas pueden requerir de post-procesos y otras máquinas y sub-procesos especiales.

![](_page_51_Picture_0.jpeg)

**La obtención de los ficheros digitales:** Si se desean piezas específicas y muy personalizadas, es necesario poseer conocimientos avanzados de diseño CAD. La mayoría de las veces los repositorios de archivos CAD no son suficientes. Lo mismo pasa con el escáner 3D; son caros y utilizarlo requiere de ciertos conocimientos.

### <span id="page-51-0"></span>6.2 Limitaciones dependiendo del tipo de tecnología

Ahora se especificarán ciertas limitaciones, reunidas acorde a cada tipo de tecnología:

• **Limitaciones del modelado por deposición fundida (FDM).**

Acabado superficial pobre y velocidad de impresión baja en comparación con las demás tecnologías de impresión 3D. El tamaño de impresión típico para impresoras FDM de escritorio es de 20x20x20 cm. No permite variar el color de una misma pieza. Requiere de estructuras de soporte para imprimir partes con ángulos menores de 45 grados. Las paredes deben tener un mínimo de 0.8 mm. de espesor. Los detalles grabados o en relieve no pueden ser más precisos de 0.6 mm. de ancho y 2 mm. de alto. No pueden hacerse "puentes" horizontales de más de 10 mm. sin necesidad de soportes. En general, no se pueden imprimir agujeros de menos 2 mm. de diámetro. Para asegurarse de que una parte de una pieza no falle al imprimirse, el tamaño de esta parte debe ser superior a 2 mm. Si se trata de imprimir pines de conexión, el diámetro mínimo recomendado es de 3 mm. La tolerancia (precisión dimensional) esperada es de ±0.5% (±0.5 mm. aproximadamente).

• **Limitaciones del sinterizado láser selectivo (SLS).**

El volumen promedio de construcción es de alrededor 30x30x30 cm. El acabado es ligeramente granulado al tacto y mate, por lo que si se desea un acabado brillante y suave se recomienda un post-procesado. Las paredes deben tener un mínimo de 0.7 mm. de espesor. Los detalles grabados o en relieve deben ser de 1 mm. como mínimo (ancho y alto). No se pueden imprimir, por lo general, agujeros de menor diámetro que 1.5 mm. Para retirar el material de soporte (el polvo sin sinterizar) deben dejarse agujeros de escape en las piezas. Éstos deben tener un diámetro mínimo de 5 mm. El tamaño mínimo de una parte de una pieza para que la impresión no falle es de unos 0.8 mm. Igual para los pines de conexión. La tolerancia esperada es de aproximadamente ±0.3% (±0.3 mm.).

### • **Limitaciones de la estereolitografía (SLA).**

Las impresoras SLA generalmente tienen un volumen de construcción mucho más pequeño que la mayoría de impresoras FDM, con la excepción de las máquinas industriales. Ej.: 14.5x14.5x14.5 cm. Cuando la pieza es más grande, es mejor imprimirla en secciones más pequeña y luego montarla. El coste de las resinas es muy alto (en torno a 150€/litro las más baratas). La mayoría de piezas impresas por SLA necesitan un post-proceso de curado en un horno UV. El ancho de las paredes mínimo recomendado es de 0.5 mm. (si la pared en cuestión está conectada con otro elemento) o de 1 mm. (si no lo está). Siempre se requiere de estructuras de soporte, para partes en voladizo (esto encarece la impresión también). Los

![](_page_52_Picture_0.jpeg)

detalles grabados o en relieve deberán ser de 0.4 mm. (ancho y alto). Los agujeros de menor tamaño que podrán ser impresos serán de aproximadamente 0.5 mm. de diámetro. Para permitir, en piezas huecas, que salga el material, deben dejarse agujeros de escape, que deberán tener aproximadamente 4 mm. de diámetro. Para que una impresión no falle, el tamaño mínimo de las partes de la pieza será de 0.2 mm. Para pines de conexión, se recomienda un diámetro de 0.5 mm. La tolerancia o precisión dimensional esperada es de entorno a ±0.5% (±0.15 mm.)

### Tabla Comparativa.

![](_page_52_Picture_226.jpeg)

![](_page_53_Picture_0.jpeg)

![](_page_53_Picture_225.jpeg)

*Tabla 4: Tabla comparativa. [70]*

### <span id="page-53-1"></span><span id="page-53-0"></span>6.3 Introducción a las limitaciones de la tecnología FDM

Profundizando un poco más en la tecnología FDM a continuación se muestran algunas de sus limitaciones en detalle y se proponen algunos métodos que pueden implementarse en la etapa del diseño para minimizar el impacto de estas limitaciones cuando se imprime un objeto.

### PUENTES

Los puentes en FDM ocurren cuando se requiere que la impresora imprima entre dos soportes o puntos separados. Debido a que la primera capa impresa no ofrece soporte (no hay nada sobre lo que construir) y se requiere "puentear" un hueco, el material tenderá a hundirse. Los puentes ocurren más frecuentemente en los ejes de agujeros horizontales que se encuentran en las paredes de los objetos o en la capa superior (o "techo") de piezas huecas.

![](_page_54_Picture_0.jpeg)

Una solución para reducir el impacto de los puentes es reducir la distancia del puente, pero esto dependerá de las restricciones de diseño de la pieza. Otra solución para evitar el hundimiento es incluir soportes. Éstos ofrecen una plataforma de construcción temporal para construir las capas de los puentes. El material de soporte se elimina cuando la impresión ha sido completada. Esto puede dejar marcas o daños sobre la superficie dónde los soportes conectan con la pieza final.

Consideración clave de diseño: Debido a la naturaleza del FDM, el hundimiento o las marcas del material de soporte siempre estarán presentes hasta cierto punto, a menos que el puente sea de menos de 5 mm.

Una solución avanzada es dividir el diseño en piezas separadas o considerar alguna forma de post-proceso si un buen nivel de suavidad superficial es requerido.

![](_page_54_Picture_4.jpeg)

*Figura 49: Pieza de puzle impresa por FDM con los soportes retirados, mostrando la aspereza de la superficie. [71]*

### AGUJEROS VERTICALES

El FDM a menudo imprimirá agujeros verticales de tamaño inferior. El proceso general para imprimir un agujero y la razón de porqué la reducción en diámetro ocurre es:

- 1. Conforme el inyector imprime el perímetro de un agujero vertical, comprime la capa recién impresa sobre las capas construidas recientemente para ayudar a mejorar la adhesión.
- 2. La fuerza de compresión del inyector deforma la forma de la capa redondeada en una forma más ancha y plana (ver imagen de abajo).
- 3. Esto incrementa el área de contacto con la capa impresa previamente (mejorando la adhesión), pero también incrementa el ancho del segmento extruido.
- 4. El resultado de esto es una reducción del diámetro del agujero que se está imprimiendo.

Esto puede ser un problema en particular cuando se imprimen agujeros de pequeño diámetro donde el efecto es mayor debido al ratio diámetro del agujero y diámetro del extrusor. El tamaño inferior dependerá de la impresora, del software de rebanado, del tamaño del agujero y del material. A menudo, la reducción del diámetro de los agujeros verticales se tiene en cuenta en el software de rebanado, pero la precisión puede variar y ciertas pruebas de impresión pueden ser necesarias para conseguir la precisión deseada. Si un alto nivel de calidad es requerida, taladrar el agujero después de imprimirlo puede ser necesario.

![](_page_55_Picture_0.jpeg)

Consideración clave de diseño: Si el diámetro del agujero vertical es crítico, imprimirlo por debajo de su tamaño y entonces taladrarlo hasta el diámetro correcto es lo recomendado.

![](_page_55_Figure_2.jpeg)

*Figura 50: La variación en el programa de rebanado frente al diámetro actual del agujero vertical es debido a la compresión del perfil extruido. [72]*

### VOLADIZOS

Los problemas con los voladizos son uno de los problemas de impresión más comunes relacionados con el FDM. Los voladizos ocurren cuando la capa impresa del material sólo está parcialmente soportada por la capa de debajo. De manera similar a los puentes, el soporte inadecuado proporcionado por la superficie de debajo de la capa construida puede resultar en una pobre adhesión de capa, abombamiento o curvatura.

Un voladizo puede ser impreso sin pérdida de calidad hasta los 45 grados, dependiendo del material. A los 45 grados, la nueva capa impresa se soporta por el 50% de la capa previa. Esto permite suficiente soporte y adhesión sobre lo que construir. Por encima de 45 grados se requiere soportes para asegurar que la nueva capa impresa no caiga hacia abajo y lejos de la boquilla.

![](_page_55_Picture_7.jpeg)

*Figura 51: El efecto de incrementar el ángulo de voladizo (incrementos de 5 grados) en la calidad de impresión. El ángulo máximo mostrado es de 70 grados. [73]*

![](_page_56_Picture_0.jpeg)

Otro problema que ocurre cuando se imprimen voladizos es el rizado. La nueva capa impresa se vuelve cada vez más delgada en el borde del voladizo, lo que resulta en una diferencia de enfriamiento causando que se deforme hacia arriba (ver imagen de debajo).

Consideración clave de diseño: Las limitaciones de los voladizos pueden eliminarse usando soportes para ángulos de paredes por encima de 45 grados. Para mayores voladizos donde son necesarios soportes, quedarán marcas en la superficie final a no ser que haya un postproceso.

### **ESQUINAS**

Debido a que la boquilla de impresión en FDM es circular, las esquinas y los ejes tendrán un radio igual al tamaño de la boquilla. Esto significa que estas características nunca serán perfectamente cuadradas.

Para ejes y esquinas afiladas, las primeras capas de una impresión son particularmente importantes. Como se ha mencionado arriba para agujeros verticales, conforme el inyector imprime cada capa, comprime el material de impresión hacia abajo para mejorar la adhesión. Para la primera capa impresa, esto crea a veces un brote llamado "pie de elefante". Puede tener impacto en la capacidad para ensamblar piezas de FDM debido a que sobresale fuera de las dimensiones especificadas.

![](_page_56_Figure_6.jpeg)

Otro problema que a menudo está presente en relación con la primera capa impresa en FDM es el pandeo o "warping". El ABS es más vulnerable al pandeo debido a su alta temperatura de impresión comparado con el PLA. La capa base es la primera capa que se imprime y enfría conforme las otras capas calientes se imprimen encima. Esto causa un enfriamiento diferencial y puede resultar en que la capa base se pandee hacia arriba del plato de impresión conforme se encoge y contrae.

La adición de un chaflán o un radio a lo largo de los ejes de la pieza que están en contacto con el plato de impresión reducen el impacto de estos problemas. Esto ayudará también a retirar el componente del plato de impresión una vez la pieza se ha completado.

**Consideración clave de diseño**: Si el ensamblaje o las dimensiones generales son críticas para la función de una pieza por FDM, incluye un chaflán de 45 grados o un radio en todos los ejes que toquen el plato de impresión. Para alta precisión de forma y pruebas de encaje, otras tecnologías como la SLA o Polyjet se recomiendan.

![](_page_57_Picture_0.jpeg)

#### PINES VERTICALES

Los pines verticales son frecuentemente impresos en FDM cuando se requiere ensamblar partes o alinearlas. Considerando que estos factores son frecuentemente funcionales, es importante entender el tamaño de los pines verticales que el FDM puede imprimir con precisión.

Pines más grandes (más de 5 mm de diámetro) son impresos con un perímetro y relleno, permitiendo una conexión fuerte con el resto de la impresión. Pines más pequeños (menos de 5 mm de diámetro) pueden ser impresos perimetralmente sin relleno. Esto crea una discontinuidad entre el resto de la impresión y el pin, resultando en una conexión débil que es susceptible de romperse. En el peor escenario, los pines pequeños pueden no imprimirse del todo ya que no hay suficiente material de impresión al que las nuevas capas se adhieran.

Frecuentemente una correcta calibración de la impresora (altura de capa óptima, velocidad de impresión, temperatura de extrusión, etc.) pueden reducir la probabilidad de que fallen los pines pequeños. Añadir un radio a la base del pin eliminará ese punto como un concentrador de tensiones y aportará fuerza. Para pines críticos de menos de 5 mm de diámetro, un pin fuera de la plataforma insertado en el agujero impreso puede ser la solución óptima.

Consideración clave de diseño: Si el diseño contiene pines más pequeños de 5 mm de diámetro, conviene añadir un pequeño filete en la base del pin. Si la funcionalidad es crítica, debe considerarse incluir un agujero en el diseño en la localización del pin, perforar el agujero al tamaño correcto e insertar el pin fuera de la plataforma.

![](_page_57_Picture_6.jpeg)

*Figura 53: Impresión de pines verticales disminuyendo el diámetro (de 25 a 5 mm), mostrando que el diámetro superior de la impresión se vuelve muy pequeño para imprimir con precisión. [75]*

#### DISEÑO AVANZADO

Algunos aspectos a considerar cuando se imprime con FDM son cómo reducir la cantidad de soporte requerido o la orientación y dirección de la pieza a imprimir en la plataforma.

### Dividir el modelo:

A menudo, dividir el modelo puede reducir su complejidad, ahorrando tiempo y dinero. Los voladizos que requieren grandes cantidades de soporte pueden ser eliminados simplemente dividiendo una forma compleja en secciones que son impresas individualmente. Si se desea, las secciones pueden ser pegadas una vez la impresión se ha completado.

![](_page_58_Picture_0.jpeg)

![](_page_58_Figure_1.jpeg)

*Figura 54: Dividir el modelo para eliminar la necesidad de soportes. [76]*

### ORIENTACIÓN DEL AGUJERO

El soporte para agujeros se evita mejor cambiando la orientación de la impresión. Eliminar los soportes en agujeros horizontales puede ser a menudo difícil, pero rotando la dirección de construcción 90 grados, la necesidad de soportes se elimina. Para componentes con agujeros múltiples en diferentes direcciones, hay que priorizar los agujeros ciegos, luego agujeros de diámetros más pequeños a más grandes, y luego el tamaño de agujero.

![](_page_58_Figure_5.jpeg)

*Figura 55: La reorientación de un agujero horizontal puede eliminar la necesidad de soportes. [77]*

### DIRECCIÓN DE CONSTRUCCIÓN

Debido a la naturaleza anisotrópica de la impresión por FDM, entender qué aplicación tiene un componente y cómo se construye es crítico para el éxito del diseño. Los componentes por FDM son inherentemente más débiles en una dirección debido a la orientación de las capas.

![](_page_59_Picture_0.jpeg)

![](_page_59_Figure_1.jpeg)

*Figura 56: Capas con radio. [78]*

La falta de trayectorias continuas de material y la concentración de tensión creada por cada unión de capa contribuyen a esta debilidad. Debido a que las capas son impresas como un rectángulo redondeado, las uniones entre capas son realmente pequeños valles. Esto crea un concentrador de tensiones donde una grieta podría formarse.

![](_page_59_Figure_4.jpeg)

*Figura 57: Capas con radio. [79]*

### REGLAS GENERALES:

- Si un puente excede de 5 mm, puede aparecer hundimiento o marcas del material de soporte. Dividir el diseño o un post-procesado pueden eliminar este problema.
- Para diámetros críticos de agujeros verticales, taladrar después de imprimir se recomienda si se desea alta precisión.
- Añadir soportes permitirá a las impresoras FDM imprimir ángulos de paredes mayores de 45 grados.
- Incluir un chaflán o un radio de 45 grados en todos los ejes de una pieza FDM que toquen el plato de impresión.
- Para aplicaciones con pines verticales pequeños, añadir un filete pequeño en la base o considerar insertar un pin fuera de plataforma en un agujero impreso.

Dividir el modelo, reorientar agujeros y especificar una dirección de construcción son factores que pueden reducir costes, acelerar el proceso de impresión y mejorar la resistencia y calidad de impresión de un diseño. [80]

![](_page_60_Picture_0.jpeg)

# <span id="page-60-0"></span>**7. EJEMPLO**

En este apartado se pretende mostrar, mediante un ejemplo real, todos los pasos a seguir para, partiendo de un modelo o fichero digital, conseguir una pieza real impresa.

El ejemplo que va a ser expuesto a continuación trata sobre un proyecto de reproducción de patrimonio. Surge de la necesidad de hacer accesible a personas invidentes ciertas piezas del Museo de Historia Natural de Valencia. Concretamente, se trata de la mandíbula inferior de un tigre. El proyecto comienza con el escaneo tridimensional de la mandíbula original, obteniéndose un modelo digital. Es a partir de aquí dónde empezará este ejemplo.

![](_page_60_Picture_4.jpeg)

*Figura 58: Modelo digital resultante del escaneo en 3D. [81]*

<span id="page-60-1"></span>Sea cual sea el formato en el que esté el archivo, debe exportarse a STL, tal y como se ha visto en apartados anteriores.

Como puede observarse casi a simple vista en la imagen anterior, el modelo tiene algunos errores que deben repararse, como en la parte de los dientes, por ejemplo. Para ello puede utilizarse diverso software. Aquí se explicará el proceso de análisis y reparación con software de libre acceso o uso. Por ejemplo: Meshmixer, de Autodesk.

Antes de ver el proceso de análisis y reparación del modelo STL cabe destacar, que este modelo en cuestión pasó por un software (Meshlab, en concreto) para reducir su tamaño. La malla de este modelo tenía un número muy elevado y excesivo de triángulos, por lo que éste se bajó y con ello, su tamaño de archivo. Este es un paso que pocas veces hay que implementar, por lo que sólo se ha mencionado. Para más información de cómo reducir el número de triángulos de una malla, y por tanto, su tamaño: https://www.shapeways.com/tutorials/polygon\_reduction\_with\_meshlab

![](_page_61_Picture_0.jpeg)

Así pues, como se comentaba, se abrirá el modelo STL en cuestión en Meshmixer, con la opción de importar. Lo primero que puede observarse es que la orientación puede no ser la adecuada. No hay que preocuparse por esto. Meshmixer permite cambiarla mediante la opción de Edit > Transform. Además, no se imprimirá con Meshmixer, por lo que se ajusta la orientación de una forma aproximada, como puede observarse a continuación:

![](_page_61_Figure_2.jpeg)

*Figura 59: Orientar el modelo aproximadamente en Meshmixer. [82]*

<span id="page-61-0"></span>Seguidamente, se procede a realizar un análisis general de todos los defectos de la pieza. Para ello se usará la opción Inspector, dentro Analysis. Meshmixer muestra todos los errores en el archivo que detecta. Muestra de distinto color, y mediante puntos y flechas los distintos tipos de errores. En azul aparecen los agujeros en la malla, en rojo partes con ejes o puntos compartidos o duplicados ("non-manifold") y en magenta componentes desconectados o con un área muy pequeña en comparación con la malla entera. Se tienen dos opciones ahora, o reparar los errores uno a uno clicando en la bola o punto, o clicar en Auto Repair All y repararlo todo a la vez:

![](_page_61_Figure_5.jpeg)

<span id="page-61-1"></span>*Figura 60: Análisis general en Meshmixer. [83]*

![](_page_62_Picture_0.jpeg)

En este caso, el software consigue reparar automáticamente todos los defectos encontrados. De lo contrario, se podría acudir a otro software e implementar otro análisis y reparación.

Con Meshmixer también puede realizarse otro tipo de análisis como: de espesor, estabilidad, orientación óptima y posicionamiento en la base de impresión, etc.

Así pues, llegados a este punto, se tiene un modelo STL completamente reparado y listo para la siguiente fase. Como puede observarse, el programa ha cerrado completamente los agujeros que tenía la malla, y ha arreglado todos sus defectos. Cabe destacar que el software hace estas reparaciones de forma automática, intentando en mayor o menor medida aproximarse a la geometría que tiene a su alrededor. Si se desea reparar agujeros o huecos con una geometría determinada se debe acudir a un software de escultura digital. Si bien es cierto que Meshmixer tiene un módulo de escultura digital, pero no va a ser explicado en este ejemplo, puesto que queda fuera del alcance de esta guía.

![](_page_62_Picture_4.jpeg)

*Figura 61: Mandíbula con los agujeros y defectos reparados. [84]*

<span id="page-62-0"></span>Ahora, en Meshmixer se exportará en formato STL de nuevo el modelo reparado.

El siguiente paso es llevar el archivo a un software que permita hacer, por lo menos, lo siguiente:

- − Elegir una orientación en la cama de impresión. Rotar y mover el modelo.
- − Escalar el modelo.
- − Elegir la calidad o la altura de capa.
- − Elegir un relleno, sobre todo en términos de densidad.
- − Generar las estructuras de soporte necesarias.

![](_page_63_Picture_0.jpeg)

Además, con este mismo software se generará el código máquina o G-Code. Se tiene diverso software de libre uso a disposición para ello. Por ejemplo, Ultimaker Cura, o Slic3r. En este ejemplo va a usarse Cura.

Así pues, se importará a Cura el modelo reparado. Es conveniente configurar el software usado para que ahora sí se muestre la cama de impresión de la máquina. Cura tiene preestablecidas una serie bastante grande de impresoras 3D. Si la que se va a usar no está en esta base de datos, es posible crearla de cero.

![](_page_63_Figure_3.jpeg)

*Figura 62: Modelo importado en Cura. [85]*

<span id="page-63-0"></span>Para este modelo se va a proceder a escalarlo al 60%, darle una calidad de capa de 0.2 mm., un relleno del 15% cuadricular, se generarán soportes automáticos en todas partes, y se configurará el parámetro de "velocidad de la primera capa" a 20 mm/s. para garantizar una buena adhesión de esta primera capa. También se elige el material del que se dispone en la impresora: PLA. Finalmente, se guardará el G-Code en el dispositivo a insertar en la impresora clicando en "Save to File".

![](_page_64_Picture_0.jpeg)

![](_page_64_Figure_1.jpeg)

*Figura 63: Configuración y parámetros del modelo en Cura. [86]*

<span id="page-64-0"></span>Llegados a este punto, es posible pasar a la siguiente fase del proceso: la impresión 3D en sí. Se acudirá a la máquina y, por el medio que ésta use, se lanzará la impresión y se dejará a la máquina trabajar, pudiendo ir de vez en cuando a comprobar si todo está correcto. Cabe decir que es recomendable observar si la primera capa de impresión se adhiere correctamente a la cama o plataforma. Si no es así, consultar la siguiente guía: https://www.simplify3d.com/support/print-quality-troubleshooting/#print-not-sticking-tothe-bed

Se muestra a continuación la secuencia de impresión para el ejemplo dado:

<span id="page-64-1"></span>![](_page_64_Picture_5.jpeg)

*Figura 64: Proceso de impresión de la mandíbula. [87]*

![](_page_65_Picture_0.jpeg)

El siguiente paso, claro está, es extraer la pieza impresa. Para ello se hace uso de una espátula con los bordes redondeados, para que no raye y estropee la plataforma de impresión.

![](_page_65_Picture_2.jpeg)

*Figura 65: Proceso de extracción de la pieza. [88]*

<span id="page-65-0"></span>Una vez la pieza ha sido retirada de la plataforma, es momento de ir a la etapa de postprocesado, consistente en retirar los soportes manual y mecánicamente, y lijar aquellas partes de la pieza que tengan marcas (como las de los propios soportes, por ejemplo). La plataforma de la impresora debe quedar correctamente limpia para la siguiente impresión.

<span id="page-65-1"></span>![](_page_65_Picture_5.jpeg)

*Figura 66: Estructuras de soporte y tenazas. [89]*

![](_page_66_Picture_0.jpeg)

![](_page_66_Picture_1.jpeg)

*Figura 67: Retirada de las estructuras de soporte. [90]*

<span id="page-66-0"></span>Como se ha comentado, es conveniente lijar las marcas que dejan las estructuras de soporte, sobre todo.

Al final, el resultado de la pieza es el que puede observarse a continuación:

![](_page_66_Picture_5.jpeg)

*Figura 68: Resultado final. [91]*

<span id="page-66-1"></span>Si el resultado en algún punto de la impresión no es bueno, o al final de la impresión se observan errores o mermas, la siguiente guía puede resultar de gran ayuda, para configurar correctamente ciertos parámetros de impresión y de la propia impresora: https://www.simplify3d.com/support/print-quality-troubleshooting/

![](_page_67_Picture_0.jpeg)

### FUENTES

- [1] What is Additive Manufacturing? Fuente:*<https://www.3dhubs.com/what-is-3d-printing>*
- [2] Esquema 4: Procesos y técnicas de fabricación. Fuente*: KIT*
- [3] Figura 69: Impresora FDM. Fuente: *https://ae01.alicdn.com/kf/HTB1QzAHNpXXXXXQXXXXq6xXFXXXb/Geeetech-3D-Desktop-Printer-MeCreator-2-DIY-Assembly-Machine-Kit-with-LED-110V-220V-Optional-High.jpg*
- [4] Figure 2: SLS Printer. Source: *[https://www.3dsystems.com/sites/default/files/styles/thumbnail\\_twothirds\\_size/public/2017-](https://www.3dsystems.com/sites/default/files/styles/thumbnail_twothirds_size/public/2017-02/sPro_140_Angle_940px_tn.png?itok=KOJ3Xo_w) [02/sPro\\_140\\_Angle\\_940px\\_tn.png?itok=KOJ3Xo\\_w](https://www.3dsystems.com/sites/default/files/styles/thumbnail_twothirds_size/public/2017-02/sPro_140_Angle_940px_tn.png?itok=KOJ3Xo_w)*
- [5] Figure 3: SLA Printer. Source: *[http://www.rs-online.com/designspark/rel-assets/ds](http://www.rs-online.com/designspark/rel-assets/ds-assets/uploads/images/5630ebfd9a5c4cd48a521dba0ab5c436Formlabs%20Double%20Image.png)[assets/uploads/images/5630ebfd9a5c4cd48a521dba0ab5c436Formlabs%20Double%20Image.png](http://www.rs-online.com/designspark/rel-assets/ds-assets/uploads/images/5630ebfd9a5c4cd48a521dba0ab5c436Formlabs%20Double%20Image.png)*
- [6] How does 3D printing work? Fuente:*<https://www.createeducation.com/about-us/introduction/>*
- [7] Figura 4: Proceso de impresión 3D. Fuente: *KIT*
- [8] Figura 5: Prototipos del marco de unas gafas de ski impresas por FDM, SLA y SLS (de izquierda a derecha). Fuente: *[https://formlabs.com/de/blog/fdm-vs-sla-vs-sls-how-to-choose-the-right-3d](https://formlabs.com/de/blog/fdm-vs-sla-vs-sls-how-to-choose-the-right-3d-printing-technology/)[printing-technology/](https://formlabs.com/de/blog/fdm-vs-sla-vs-sls-how-to-choose-the-right-3d-printing-technology/)*
- [9] Figura 6: Comparación de tecnologías de impresión 3D. Fuente: *STP*
- [10] Figura 7: Tecnología FDM. Fuente:*[https://i.materialise.com/blog/3d-printing-technologies](https://i.materialise.com/blog/3d-printing-technologies-and-materials/)[and-materials/](https://i.materialise.com/blog/3d-printing-technologies-and-materials/)*
- [11] F. Kunz, A. A. Jorg, L. Chaabane: Innovation Infrastructure& Services. Switzerland Innovation Park Biel. 2017.
- [12] FDM Prints. 2017. Fuente: *[https://www.sculpteo.com/en/glossary/fdm-fused-deposition](https://www.sculpteo.com/en/glossary/fdm-fused-deposition-modeling-definition/)[modeling-definition/](https://www.sculpteo.com/en/glossary/fdm-fused-deposition-modeling-definition/)*
- [13] Surface modification of fused deposition modeling ABS to enable rapid prototyping of biomedical microdevices. 2013. Fuente:

*<http://www.sciencedirect.com/science/article/pii/S092401361300006X>*

- [14] Scaffold Design and in Vitro Study of Osteochondral Coculture in a Three-Dimensional Porous Polycaprolactone Scaffold Fabricated by Fused Deposition Modeling. 2004. Fuente: *<http://online.liebertpub.com/doi/abs/10.1089/10763270360697012>*
- [15] FDM Technology 3D print durable parts with real thermoplastic. 2017. Fuente: *<http://www.stratasys.com/3d-printers/technologies/fdm-technology>*
- [16] Units and Size: Understand your 3D Printing Dimensions. 2016. Fuente:
- *<https://www.sculpteo.com/blog/2016/12/06/units-and-size-understand-your-3d-printing-dimensions/>* [17] Fused Deposition Modeling. 2016. Fuente:
- *<http://www.materialise.com/en/manufacturing/3d-printing-technology/fused-deposition-modeling>* [18] Selective laser sintering. 2017. Fuente:
- *[https://en.wikipedia.org/wiki/Selective\\_laser\\_sintering#Technology](https://en.wikipedia.org/wiki/Selective_laser_sintering#Technology)*
- [19] How Does Powder-Based 3D Printing Work? 2016. Fuente:
	- *<https://imaterialise.helpjuice.com/design-printing/powder-based-3d-printing>*
- [20] 3D Printing Technology/Types of 3D Printers: SLS. 2016. Fuente:
- *<https://all3dp.com/types-of-3d-printer-technology-explained/#SLM>*
- [21] 3.5 Rapid prototyping Selective laser sintering (SLS). 2015. Source:
	- *<http://ibdesigntech.com/3-5-rapid-prototyping-selective-laser-sintering-sls-5/>*
- [22] How do Resin (DLP/SLA) 3D Printers Work? 2016. Fuente: *[https://all3dp.com/1/best](https://all3dp.com/1/best-resin-dlp-sla-3d-printer-kit-stereolithography/)[resin-dlp-sla-3d-printer-kit-stereolithography/](https://all3dp.com/1/best-resin-dlp-sla-3d-printer-kit-stereolithography/)*
- [23] How do Resin (DLP/SLA) 3D Printers Work? 2016. Fuente: *[https://all3dp.com/1/best](https://all3dp.com/1/best-resin-dlp-sla-3d-printer-kit-stereolithography/)[resin-dlp-sla-3d-printer-kit-stereolithography/](https://all3dp.com/1/best-resin-dlp-sla-3d-printer-kit-stereolithography/)*
- [24] I. Materialise: Advanced Material Properties. 2011.
- [25] Esquema 2: Proceso de producción en impresión 3D [25]: *CETEM*

![](_page_68_Picture_0.jpeg)

- [26] Figura 14: Pieza modelada con Rhinoceros. Fuente: *https://www.sculpteo.com/es/tutoriales/preparar-su-modelo-para-la-impresion-3d-con-rhinoceros/*
- [27] Figura 15: Proceso de ingeniería Inversa. [27]. Fuente: *CETEM*
- [28] Figura 16: Ejemplos de piezas extraídas del repositorio "Thingiverse". Fuente: *<https://www.thingiverse.com/>*
- [29] Figura 17: Funcionamiento del archivo STL. Fuente*[: https://createc3d.com/wp](https://createc3d.com/wp-content/uploads/2014/12/emendo.png)[content/uploads/2014/12/emendo.png](https://createc3d.com/wp-content/uploads/2014/12/emendo.png)*
- [30] Figura 70: Exportar a STL en diferente software. Fuente: *<https://www.sculpteo.com/en/tools/transferring-3d-file/>*
- [31] Figura 19: Análisis de espesor (1 mm.) llevado a cabo con Meshmixer. Fuente: CETEM
- [32] Figura 20: Análisis de ángulos. Fuente: *CETEM*
- [33] Figura 21: Estructuras de soporte. Fuente: *https://www.geeky-gadgets.com/wpcontent/uploads/2015/01/Form-1-3D-Printer-Update1.jpg*
- [34] Figura 22: Diferentes tipos de estructuras de soporte. Fuente: *http://www.reppersdelight.spacymen.com/public/RD\_images/MeshMixer\_support3.jpg https://i.ytimg.com/vi/GThbJZZvRFY/maxresdefault.jpg https://www.simufact.com/files/Medien/\_2Produkte/2.3\_Simufact\_Additive/Supportsettings\_more\_support.png*
- [35] Figura 2371: Diferencias entre una pieza impresa con estructuras de soporte optimizadas (izquierda) y no optimizadas (derecha). Puede observarse también la diferencia de tiempos de impresión. Fuente: *https://www.3ders.org/images/skin-frame-structure-3d-printingmaterial-6.png*
- [36] Figura 2472: Distintos porcentajes de relleno. Fuente: http://my3dmatter.com/wpcontent/uploads/2015/03/infillpercentimage.png *https://3dplatform.com/wp-content/uploads/2015/08/3DP-Infill-Percentage-1024x745.jpg*
- [37] Figura 2573: Diferentes patrones de relleno. Fuente: *https://i.ytimg.com/vi/BMWTK2ZgJCM/maxresdefault.jpg https://assets.pinshape.com/uploads/image/file/98145/container\_display-tray-for-infill-pattern-andinfill-density-3d-printing-98145.jpg*
- [38] Figura 2674: Diferencias de calidad en una misma pieza, dependiendo de su orientación. Fuente: *https://s3-eu-west-1.amazonaws.com/3dhubs-knowledgebase/printorientation/photo2.jpg*
- [39] Figura 2775: Carga de tensión. Fuente :*https://s3-eu-west-1.amazonaws.com/3dhubsknowledgebase/print-orientation/visual2.png*
- [40] Figura 28: Diferentes espesores de capa. Fuente :*https://www.3dhubs.com/knowledgebase/impact-layer-height-3d-print*
- [41] Figura 29: Dos alturas de capa distintas. Fuente: *http://wiki.ikaslab.org/images/thumb/8/8c/Altura\_de\_capa.jpg/700px-Altura\_de\_capa.jpg*
- [42] Figura 30: Detalle de las capas de una pieza. Fuente: *https://i.ytimg.com/vi/- KS\_6P8tHZ4/maxresdefault.jpg*
- [43] Figura 31:Capas y trayectoria*: http://domoticx.com/wp-content/uploads/cura-screen.jpg*

![](_page_69_Picture_0.jpeg)

- [44] Figura 32: Extracción. Fuente*: https://i.ytimg.com/vi/1T5BdRFlCd8/maxresdefault.jpg https://d3v5bfco3dani2.cloudfront.net/photo/image/1300x0/58ee1eb0f407c/SDB2017-04-11\_0001- 61.JPG*
- [45] Figura 33: Proceso de extracción para SLA. Fuente: *https://www.3dnatives.com/es/wpcontent/uploads/sites/4/SLA\_Technology.jpg*
- [46] Figura 34: Proceso de extracción para SLS*: https://3dprint.com/wpcontent/uploads/2016/04/Untitled48.png http://www.oceanz.eu/files/original/640/sls-professional-3d-printing-oceanz.jpg*
- [47] Figura 35: Proceso de acabado. Fuente*: https://s3-eu-west-1.amazonaws.com/3dhubsknowledgebase/fdm\_post\_processing/photo2.png*
- [48] Figura 36: Proceso mecánico. Fuente: *https://formlabs.com/media/upload/\_thumbs/Removing\_Supports\_copy.jpg.895x0\_q80\_cropsmart.jpg*
- [49] Figura 37: Baño para quitar las estructuras de soporte. Fuente: *https://3dprint.com/wpcontent/uploads/2015/07/rinse3.png*
- [50] Figura 38: Diferentes acabados. Fuente: *https://hackadaycom.files.wordpress.com/2013/02/rap.jpg?w=580*
- [51] Esquema 3: Proceso de producción para impresión 3D. Fuente: *CETEM*
- [52] Figura 39: Proceso para desarrollar un modelo 3D. Fuente*: KIT*
- [53] Tabla 1: Software para diseñar un modelo 3D. Fuente: *KIT*
- [54] Tabla 2: Software para escanear un modelo 3D. Fuente: *KIT*
- [55] Tabla 3: Software para probar, orientar y reparar modelos 3D. Fuente*: KIT*
- [56] Figura 40: Reparar el archivo STL. Fuente: *KIT.*
- [57] Figura 41: Interfaz de Netfabb Premium. Fuente: *KIT.*
- [58] Figura 42: Abrir un diseño 3D con Slic3r. Fuente: *KIT.*
- [59] Figura 43: G-Code con Slic3r. Fuente: *KIT.*
- [60] Figura 44: Diagrama de flujo de trabajo en impresión 3D. Fuente: *KIT.*
- [61] Print Materials. 2017. Fuente*[: https://www.3dhubs.com/materials](https://www.3dhubs.com/materials)*
- [62] How will 3D printing make your company the strongest in the value chain?. 2006. Fuente: *[http://www.ey.com/Publication/vwLUAssets/ey-global-3d-printing-report-2016-](http://www.ey.com/Publication/vwLUAssets/ey-global-3d-printing-report-2016-fullreport/$FILE/ey-global-3d-printing-report-2016-full-report.pdf)*
- *[fullreport/\\$FILE/ey-global-3d-printing-report-2016-full-report.pdf](http://www.ey.com/Publication/vwLUAssets/ey-global-3d-printing-report-2016-fullreport/$FILE/ey-global-3d-printing-report-2016-full-report.pdf)* [63] Figura 45: Materiales de impresión 3D (%). Fuente: *[http://www.ey.com/Publication/vwLUAssets/ey-global-3d-printing-report-2016-fullreport/\\$FILE/ey-](http://www.ey.com/Publication/vwLUAssets/ey-global-3d-printing-report-2016-fullreport/$FILE/ey-global-3d-printing-report-2016-full-report.pdf)*
- *[global-3d-printing-report-2016-full-report.pdf](http://www.ey.com/Publication/vwLUAssets/ey-global-3d-printing-report-2016-fullreport/$FILE/ey-global-3d-printing-report-2016-full-report.pdf)*
- [64] Explicación de la gráfica. Fuente: *[http://www.ey.com/Publication/vwLUAssets/ey-global-](http://www.ey.com/Publication/vwLUAssets/ey-global-3d-printing-report-2016-fullreport/$FILE/ey-global-3d-printing-report-2016-full-report.pdf)[3d-printing-report-2016-fullreport/\\$FILE/ey-global-3d-printing-report-2016-full-report.pdf](http://www.ey.com/Publication/vwLUAssets/ey-global-3d-printing-report-2016-fullreport/$FILE/ey-global-3d-printing-report-2016-full-report.pdf)*
- [65] 3D Printing Trends Q4/2017. 2017. Fuente:
- *<https://f.3dhubs.com/yZgXoWzB88BhMHwG9fo3mV.pdf>*
- [66] 3D Printer Filaments Trends 2017. Fuente*[: https://www.filaments.directory/en/trends](https://www.filaments.directory/en/trends)*
- [67] Lego bricks from ABS [11] How to succeed when printing with ABS: 2017. Fuente:
- *<https://www.matterhackers.com/articles/how-to-succeed-when-printing-with-abs>*

![](_page_70_Picture_0.jpeg)

- [68] Paintable Resin. 2016. Fuente: *<http://3dprintedinstruments.wikidot.com/materials#toc24>*
- [69] Limitation in 3D printing. Fuente: *http://informecotec.es/media/N30\_Fabric\_Aditiva.pdf*
- [70] Tabla 4: Tabla comparativa. Fuente: *[https://s3-eu-west-1.amazonaws.com/3dhubs](https://s3-eu-west-1.amazonaws.com/3dhubs-knowledgebase/key-design-considerations-for-3d-printing/3d-printing-design-rules.jpg)[knowledgebase/key-design-considerations-for-3d-printing/3d-printing-design-rules.jpg](https://s3-eu-west-1.amazonaws.com/3dhubs-knowledgebase/key-design-considerations-for-3d-printing/3d-printing-design-rules.jpg)*
- [71] Figura 49: Pieza de puzle impresa por FDM con los soportes retirados, mostrando la aspereza de la superficie. Fuente*: [https://s3-eu-west-1.amazonaws.com/3dhubs](https://s3-eu-west-1.amazonaws.com/3dhubs-knowledgebase/key-design-considerations-fdm-3d-printing/photo14.jpg)[knowledgebase/key-design-considerations-fdm-3d-printing/photo14.jpg](https://s3-eu-west-1.amazonaws.com/3dhubs-knowledgebase/key-design-considerations-fdm-3d-printing/photo14.jpg)*
- [72] Figura 50: La variación en el programa de rebanado frente al diámetro actual del agujero vertical es debido a la compresión del perfil extruido. Fuente*: [https://s3-eu-west-](https://s3-eu-west-1.amazonaws.com/3dhubs-knowledgebase/key-design-considerations-fdm-3d-printing/visual20.png)[1.amazonaws.com/3dhubs-knowledgebase/key-design-considerations-fdm-3d-printing/visual20.png](https://s3-eu-west-1.amazonaws.com/3dhubs-knowledgebase/key-design-considerations-fdm-3d-printing/visual20.png)*
- [73] Figura 51: El efecto de incrementar el ángulo de voladizo (incrementos de 5 grados) en la calidad de impresión. El ángulo máximo mostrado es de 70 grados. Fuente*: [https://s3-eu](https://s3-eu-west-1.amazonaws.com/3dhubs-knowledgebase/key-design-considerations-fdm-3d-printing/photo13.jpg)[west-1.amazonaws.com/3dhubs-knowledgebase/key-design-considerations-fdm-3d](https://s3-eu-west-1.amazonaws.com/3dhubs-knowledgebase/key-design-considerations-fdm-3d-printing/photo13.jpg)[printing/photo13.jpg](https://s3-eu-west-1.amazonaws.com/3dhubs-knowledgebase/key-design-considerations-fdm-3d-printing/photo13.jpg)*
- [74] Figura 52: Vista lateral del pie de elefante que puede ocurrir en las capas base de una impresión FDM. Fuente: *[https://s3-eu-west-1.amazonaws.com/3dhubs-knowledgebase/key-design](https://s3-eu-west-1.amazonaws.com/3dhubs-knowledgebase/key-design-considerations-fdm-3d-printing/visual6.png)[considerations-fdm-3d-printing/visual6.png](https://s3-eu-west-1.amazonaws.com/3dhubs-knowledgebase/key-design-considerations-fdm-3d-printing/visual6.png)*
- [75] Figura 53: Impresión de pines verticales disminuyendo el diámetro (de 25 a 5 mm), mostrando que el diámetro superior de la impresión se vuelve muy pequeño para imprimir con precisión. Fuente: *[https://s3-eu-west-1.amazonaws.com/3dhubs-knowledgebase/key-design](https://s3-eu-west-1.amazonaws.com/3dhubs-knowledgebase/key-design-considerations-fdm-3d-printing/photo15.jpg)[considerations-fdm-3d-printing/photo15.jpg](https://s3-eu-west-1.amazonaws.com/3dhubs-knowledgebase/key-design-considerations-fdm-3d-printing/photo15.jpg)*
- [76] Figura 54: Dividir el modelo para eliminar la necesidad de soportes. Fuente: *[https://s3](https://s3-eu-west-1.amazonaws.com/3dhubs-knowledgebase/key-design-considerations-fdm-3d-printing/visual10.png) [eu-west-1.amazonaws.com/3dhubs-knowledgebase/key-design-considerations-fdm-3d](https://s3-eu-west-1.amazonaws.com/3dhubs-knowledgebase/key-design-considerations-fdm-3d-printing/visual10.png)[printing/visual10.png](https://s3-eu-west-1.amazonaws.com/3dhubs-knowledgebase/key-design-considerations-fdm-3d-printing/visual10.png)*
- [77] Figura 55: La reorientación de un agujero horizontal puede eliminar la necesidad de soportes. Fuente*: [https://s3-eu-west-1.amazonaws.com/3dhubs-knowledgebase/key-design](https://s3-eu-west-1.amazonaws.com/3dhubs-knowledgebase/key-design-considerations-fdm-3d-printing/visual18.png)[considerations-fdm-3d-printing/visual18.png](https://s3-eu-west-1.amazonaws.com/3dhubs-knowledgebase/key-design-considerations-fdm-3d-printing/visual18.png)*
- [78] Figura 56: Dirección de construcción. Fuente*: [https://s3-eu-west-](https://s3-eu-west-1.amazonaws.com/3dhubs-knowledgebase/key-design-considerations-fdm-3d-printing/visual13.png)[1.amazonaws.com/3dhubs-knowledgebase/key-design-considerations-fdm-3d-printing/visual13.png](https://s3-eu-west-1.amazonaws.com/3dhubs-knowledgebase/key-design-considerations-fdm-3d-printing/visual13.png)*
- [79] Figura 57. Capas con radio. Fuente*: [https://s3-eu-west-1.amazonaws.com/3dhubs](https://s3-eu-west-1.amazonaws.com/3dhubs-knowledgebase/key-design-considerations-fdm-3d-printing/visual9.png)[knowledgebase/key-design-considerations-fdm-3d-printing/visual9.png](https://s3-eu-west-1.amazonaws.com/3dhubs-knowledgebase/key-design-considerations-fdm-3d-printing/visual9.png)*
- [80] How to design parts for FDM 3D Printing. Fuente: *[https://www.3dhubs.com/knowledge](https://www.3dhubs.com/knowledge-base/how-design-parts-fdm-3d-printing)[base/how-design-parts-fdm-3d-printing](https://www.3dhubs.com/knowledge-base/how-design-parts-fdm-3d-printing)*
- [81] Figura 58: Modelo digital resultante del escaneo en 3D. Fuente*: CETEM*
- [82] Figura 59: Orientar el modelo aproximadamente en Meshmixer. Fuente*: CETEM*
- [83] Figura 76: Análisis general en Meshmixer. Fuente: *CETEM*
- [84] Figura 77: Mandíbula con los agujeros y defectos reparados. Fuente: *CETEM*
- [85] Figura 78: Modelo importado en Cura. Fuente: *CETEM*
- [86] Figura 79: Configuración y parámetros del modelo en Cura. Fuente: *CETEM*
- [87] Figura 80: Proceso de impresión de la mandíbula. Fuente: *CETEM*
- [88] Figura 81: Proceso de extracción de la pieza. Fuente: *CETEM*
- [89] Figura 82: Estructuras de soporte y tenazas. Fuente: *CETEM*
- [90] Figura 83: Retirada de las estructuras de soporte. Fuente: *CETEM*
- [91] Figura 84: Resultado final. Fuente*: CETEM*